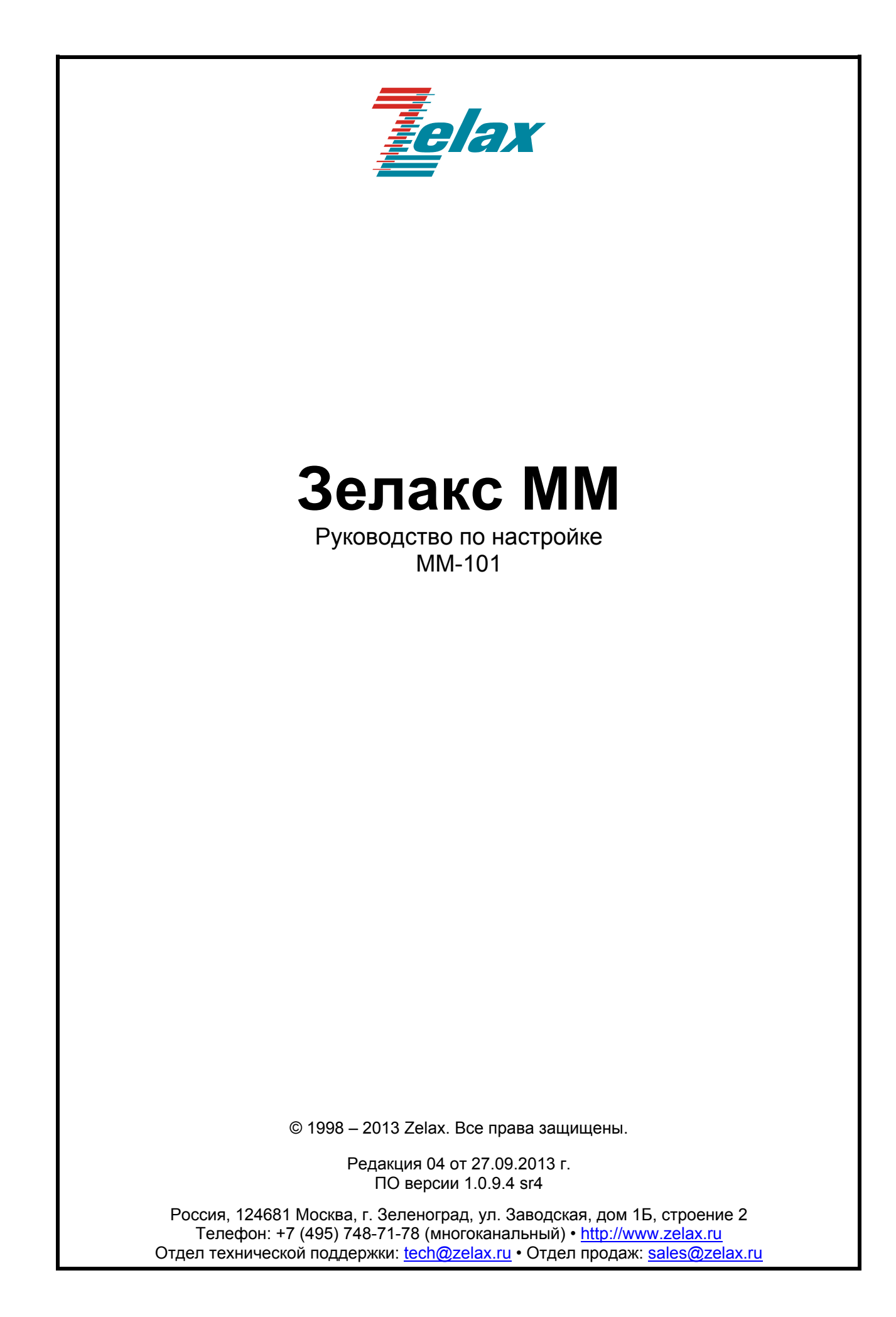

# **Оглавление**

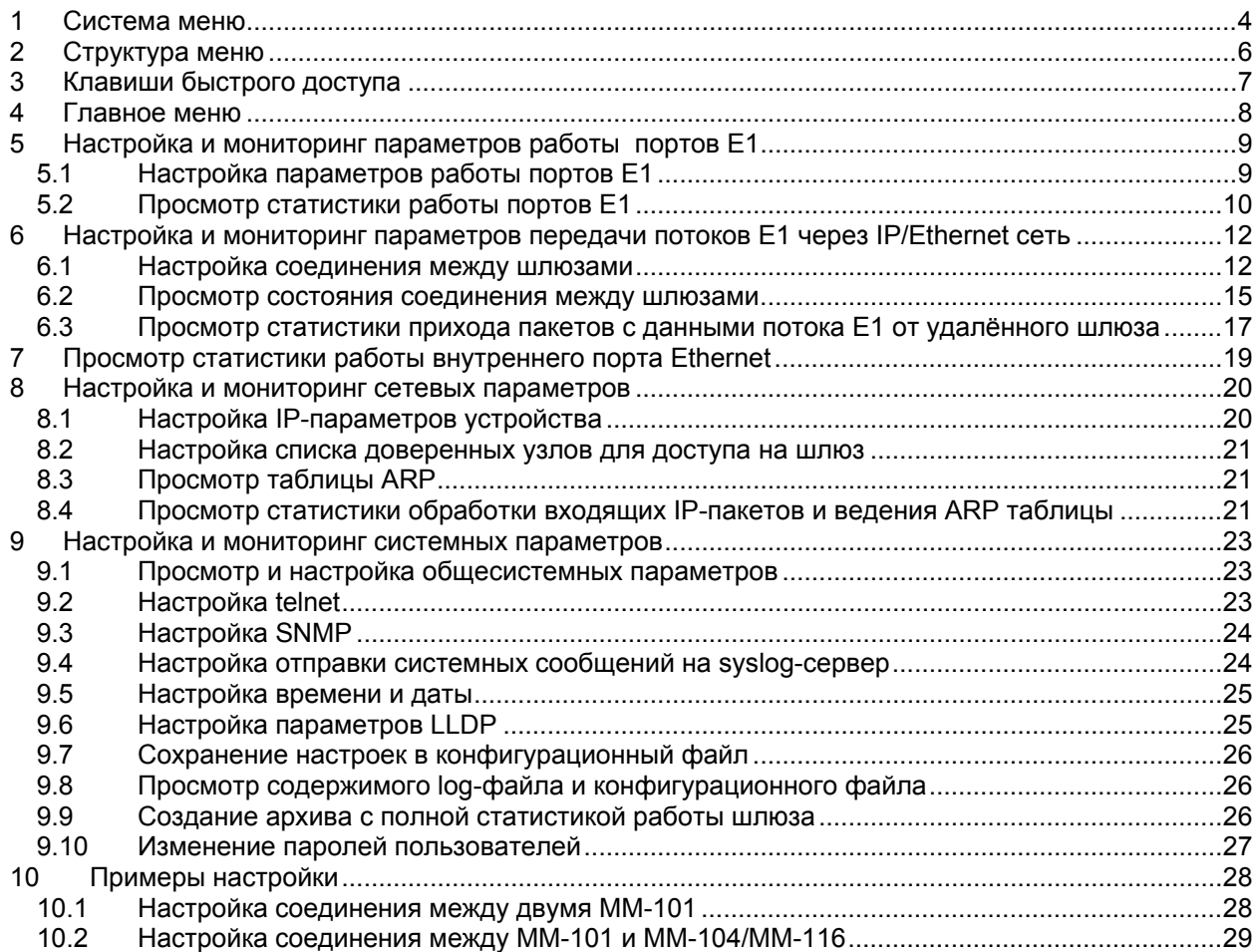

# **1 Система меню**

<span id="page-3-0"></span>Управление устройством осуществляется по протоколу Telnet с помощью системы меню. После получения доступа к шлюзу по Telnet пользователь попадает в главное меню.

Главное меню имеет следующий вид: ESC+h - Help  $|>$ . | E1 | TDMoP | Eth | System | IP flash | Envir Filter:

В каждом меню шлюза доступны следующие клавиши управления:

↑↓ — для переключения между пунктами меню.

**Enter** — для перехода в выбранный пункт меню или для изменения значения выбранного параметра.

В зависимости от типа изменяемого параметра изменение его значения может осуществляться двумя способами:

- Непосредственный ввод значения для числовых параметров, таких как IP адрес, список тайм слотов, время и т.д. В этом случае после нажатия клавиши **Enter** появляется поле для ввода нового значения. Для применения нового значения необходимо после его ввода повторно нажать клавишу **Enter**.
- Выбор значения из выпадающего списка для прочих параметров, таких как формат выходного потока, установка/снятие шлейфа и т.д. В этом случае после нажатия клавиши **Enter** появляется подменю для выбора нового значения. Выбор требуемого значения осуществляется с помощью клавиш ↑↓, для применения изменений необходимо нажать **Enter**.

Первый пункт любого меню имеет вид «**. .**» данный пункт предназначен для перехода в меню на один уровень выше. Например, для того, чтобы из меню **/E1/0/config** перейти в меню **/E1/0/**, то есть подняться на один уровень вверх, необходимо в меню **/E1/0/config** выбрать пункт «**. .**».

Все настраиваемые и отображаемые параметры на шлюзе разделены на две группы: основные параметры и расширенные параметры.

По умолчанию расширенные параметры скрыты, для включения отображения расширенных параметров необходимо в любом меню нажать ESC+a. Если отображение расширенных параметров включено, в верхнем правом углу меню отображается сообщение Advanced.

Например, при отключенном отображении расширенных параметров меню настройки параметров порта Е1, располагающееся по пути **/E1/0/config**, имеет вид:

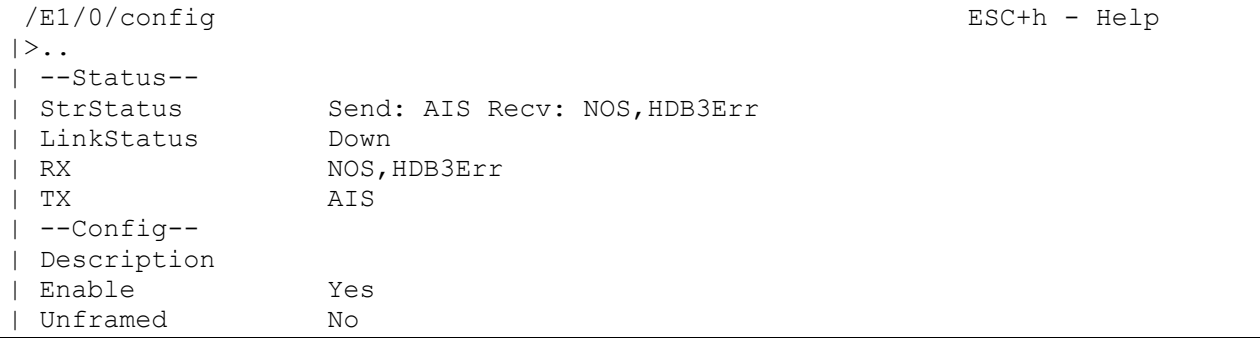

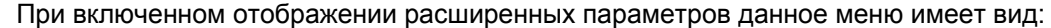

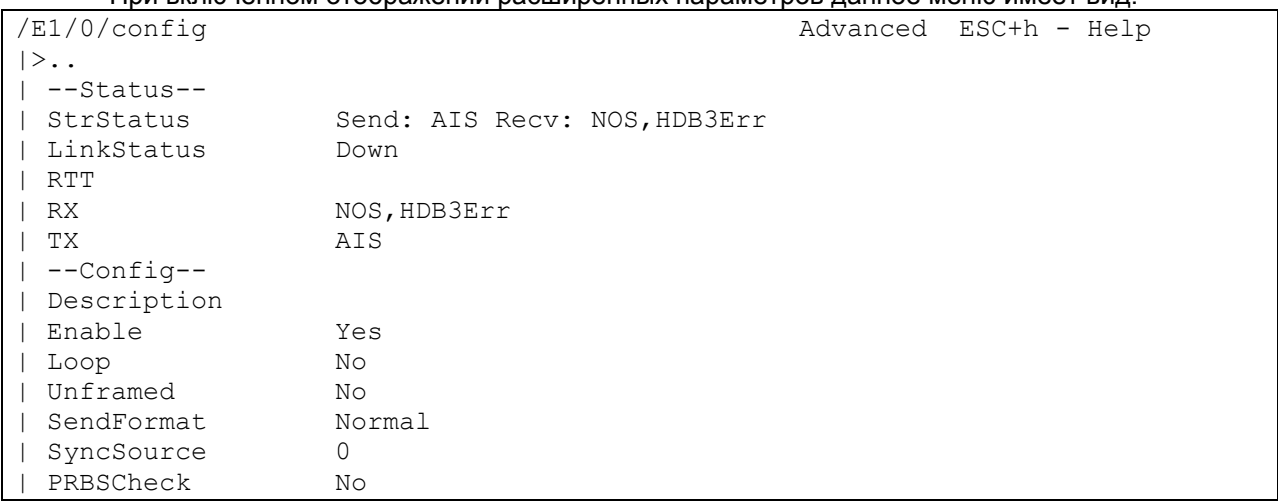

Далее вид каждого меню будет приведён при включенном отображении расширенных параметров.

В каждом меню имеется специальный пункт **Filter:** данный пункт предназначен для быстрого доступа к пунктам текущего меню. При вводе символов фильтр применяется автоматически, и остаются только те пункты меню, названия которых начинаются с введённой последовательности символов. Например, если находясь в главном меню ввести **Et**, то к пунктам данного меню автоматически применится фильтр и останется только пункт **Eth**, при этом меню примет следующий вид:

 Advanced ESC+h - Help  $|>$ .. | Eth Filter: et

Таким образом, для быстрого перехода в меню **Eth** достаточно в главном меню ввести **Et** и нажать **Enter**.

# **2 Структура меню**

<span id="page-5-0"></span>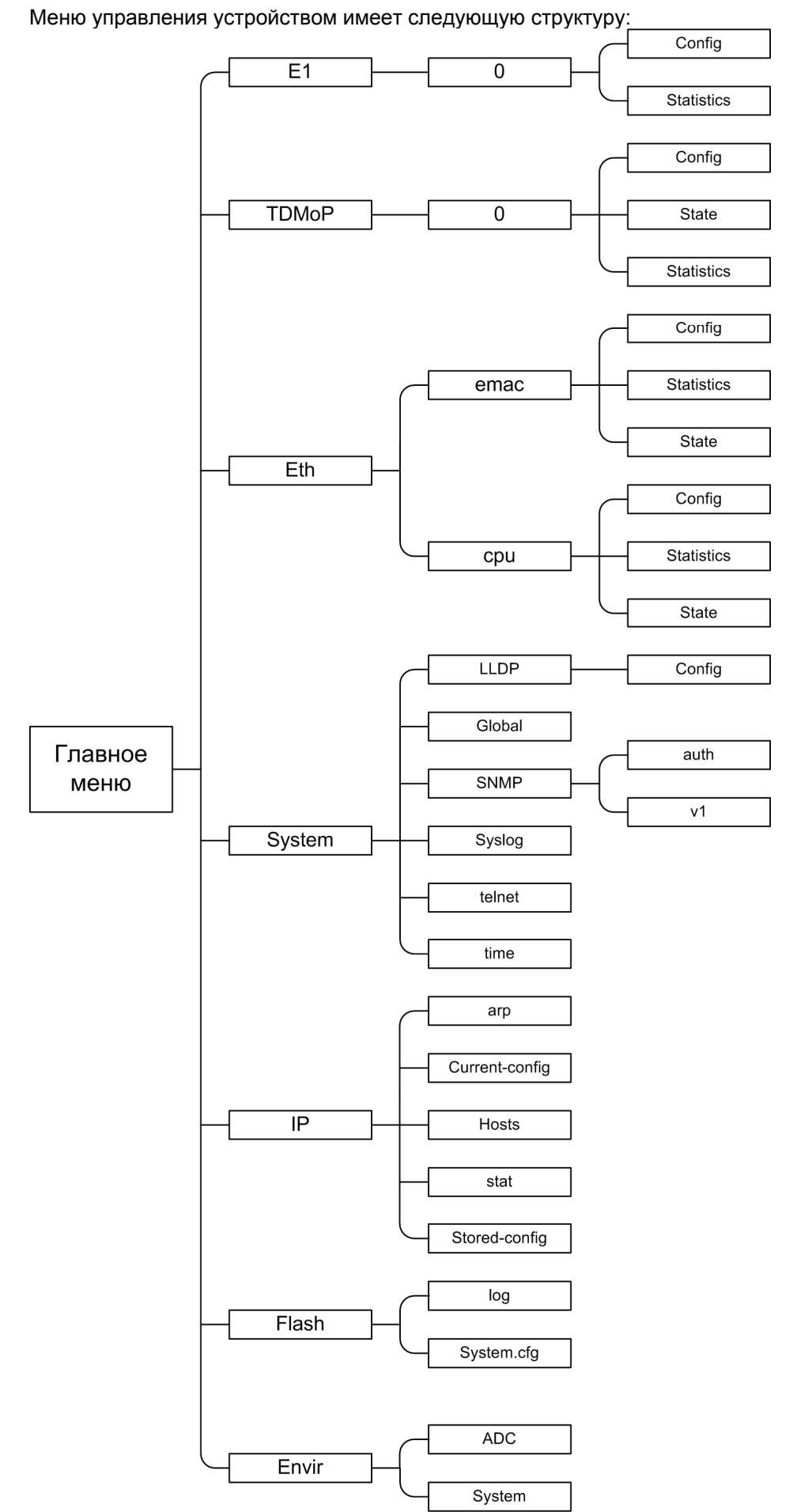

# **3 Клавиши быстрого доступа**

<span id="page-6-0"></span>Помимо системы меню для управления устройством используется набор клавиш быстрого доступа («горячих» клавиш). Клавиши быстрого доступа можно использовать в любом меню.

| Сочетание          | $1.666$ Total Turbulence obtained by Apply Times.<br>Описание                  |  |  |  |  |  |
|--------------------|--------------------------------------------------------------------------------|--|--|--|--|--|
| клавиш             |                                                                                |  |  |  |  |  |
| ESC+h              | Вывод списка доступных клавиш быстрого доступа                                 |  |  |  |  |  |
| ESC+ESC            | Возможно три варианта применения этого сочетания клавиш в зависимости от       |  |  |  |  |  |
|                    | текущего активного пункта меню:                                                |  |  |  |  |  |
|                    | 1) если выведен список доступных клавиш быстрого доступа, то применение        |  |  |  |  |  |
|                    | данного сочетания клавиш приводит к закрытию указанного списка и возвращению в |  |  |  |  |  |
|                    | меню, из которого указанный список был открыт;                                 |  |  |  |  |  |
|                    | 2) в любом разделе меню, применение данного сочетания клавиш приводит к        |  |  |  |  |  |
|                    | переводу курсора на пункт «. .»;                                               |  |  |  |  |  |
|                    | 3) в окне редактирования значения выбранного параметра, применение данного     |  |  |  |  |  |
|                    | сочетания клавиш приводит к отмене внесенных изменений и выходу из меню        |  |  |  |  |  |
|                    | редактирования данного параметра.                                              |  |  |  |  |  |
| ESC+q              | Выход из системы меню в командную строку                                       |  |  |  |  |  |
| CTRL+c             | Аналогично ESC+q                                                               |  |  |  |  |  |
| ESC+s              | Сохранение текущей конфигурации в файл system.cfg. При каждом включении шлюз   |  |  |  |  |  |
|                    | ММ-101 настраивается, выполняя построчно команды, указанные в файле            |  |  |  |  |  |
|                    | system.cfg.                                                                    |  |  |  |  |  |
| $\overline{ESC+r}$ | Очистка статистики в текущем меню или во всех вложенных меню.                  |  |  |  |  |  |
|                    | Например, при нажатии ESC+r в меню /TDMoP/0/statistics очистится статистика    |  |  |  |  |  |
|                    | только в данном меню, поскольку данное меню не имеет вложенных; при нажатии    |  |  |  |  |  |
|                    | ESC+r в меню /TDMoP/0 очистится статистика во вложенных меню:                  |  |  |  |  |  |
|                    | /TDMoP/0/state                                                                 |  |  |  |  |  |
|                    | /TDMoP/0/statistics;                                                           |  |  |  |  |  |
|                    | При нажатии ESC+r в главном меню очистится вся статистика на всём устройстве.  |  |  |  |  |  |
| ESC+c              | Создание в меню /Vlan нового vlan для обработки пользовательского трафика,     |  |  |  |  |  |
|                    | проходящего через шлюз.                                                        |  |  |  |  |  |
|                    | Текущая модификация шлюза не имеет встроенного коммутатора, поэтому через      |  |  |  |  |  |
|                    | шлюз проходит только трафик управления и трафик с данными потока E1. В связи с |  |  |  |  |  |
|                    | этим, в текущей модификации шлюза возможность добавления vlan для обработки    |  |  |  |  |  |
|                    | пользовательского трафика не реализована.                                      |  |  |  |  |  |
| ESC+a              | Включение отображения расширенных параметров                                   |  |  |  |  |  |
| ESC+d              | Включение/отключение автоматического обновления меню.                          |  |  |  |  |  |
|                    | При включенном автоматическом обновлении меню обновляется каждую секунду.      |  |  |  |  |  |
|                    | При отключенном автоматическом обновлении меню обновляется только при          |  |  |  |  |  |
|                    | нажатии управляющих клавиш                                                     |  |  |  |  |  |
| ESC+m              | Вывод текущей конфигурации устройства                                          |  |  |  |  |  |
| Enter              | Переход в выбранный пункт меню или изменение значения выбранного параметра     |  |  |  |  |  |

Перечень клавиш быстрого доступа:

# <span id="page-7-0"></span>**4 Главное меню**

 $\overline{\phantom{a}}$ 

После получения доступа к шлюзу по Telnet пользователь попадает в главное меню.

Главное меню имеет следующий вид:

Advanced ESC+h - Help

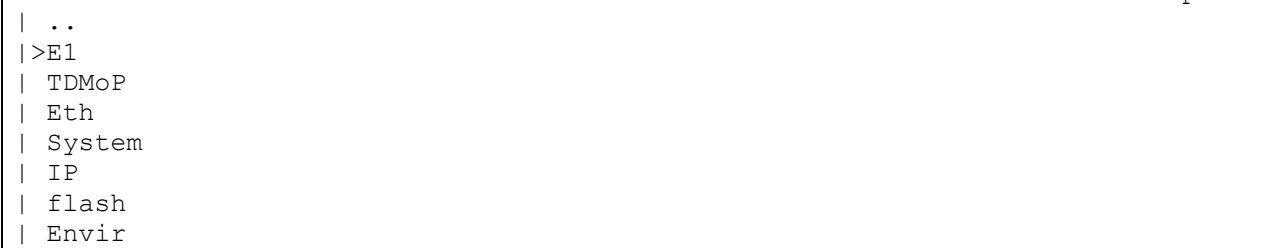

Описание отображаемых параметров:

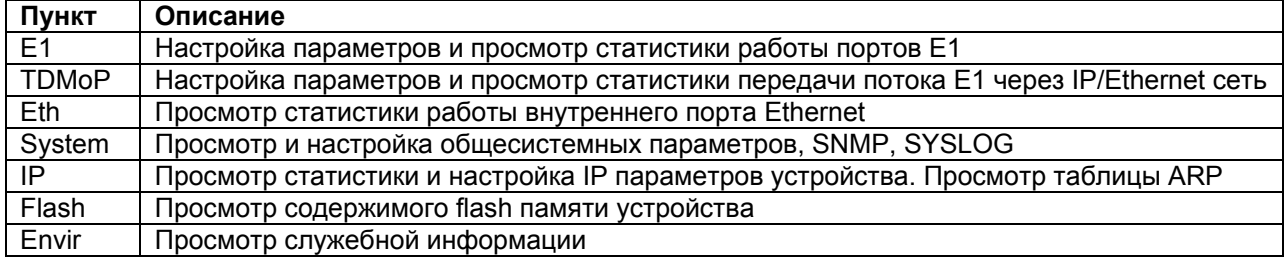

# <span id="page-8-0"></span>**5 Настройка и мониторинг параметров работы портов Е1**

Настройка и мониторинг параметров работы портов Е1 осуществляется в меню **/E1**

# **5.1 Настройка параметров работы портов Е1**

Для настройки параметров работы определённого порта Е1 необходимо зайти в меню:

### **/E1/[номер порта]/config**

<span id="page-8-1"></span>Где **[номер порта]** — номер порта Е1, для которого требуется произвести настройки. Например, для того, чтобы зайти в меню настройки параметров порта Е1 с номером 0 необходимо перейти к следующему пункту меню:

### **/E1/0/config**

Меню настройки параметров порта Е1 имеет вид:

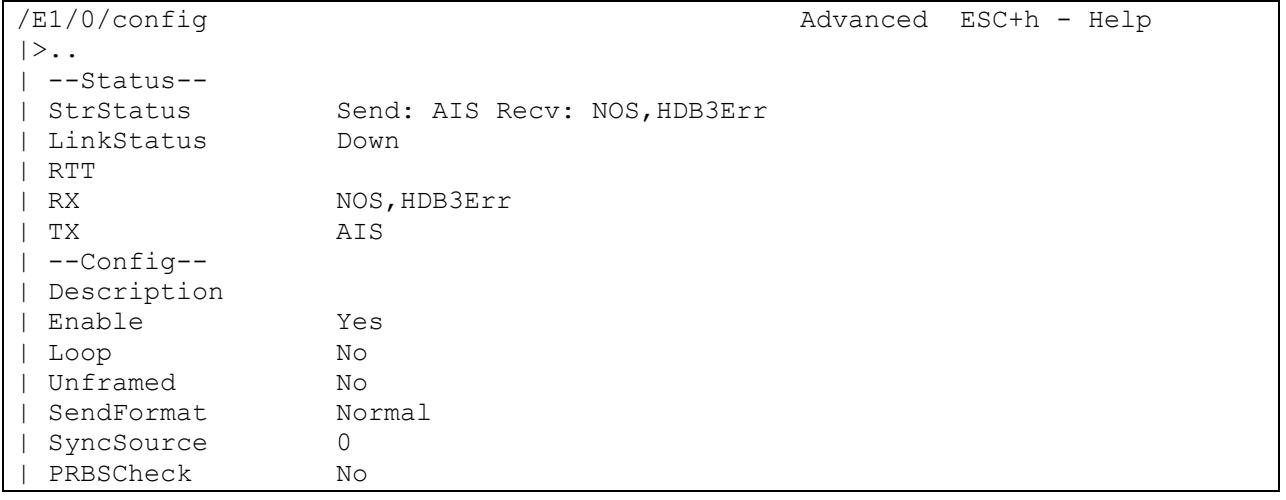

Отображаемые параметры (пункты) меню разделены на две группы:

- **Status** параметры показывающие текущее состояние порта Е1, для данных параметров возможен только просмотр.
- **Config** параметры, предназначенные для настройки режима работы порта Е1.

Описание отображаемых параметров:

### Параметры **Status**:

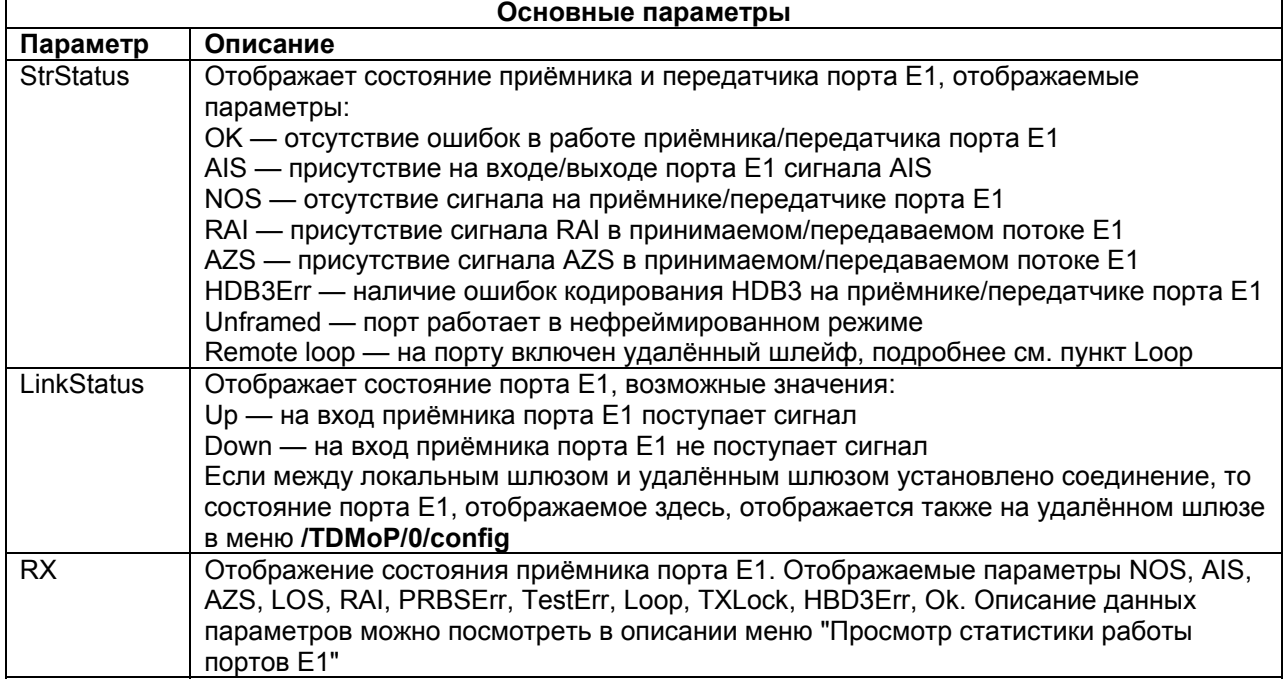

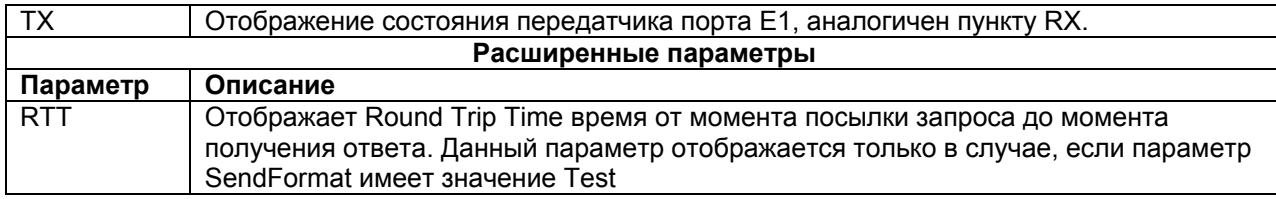

#### Параметры Config:

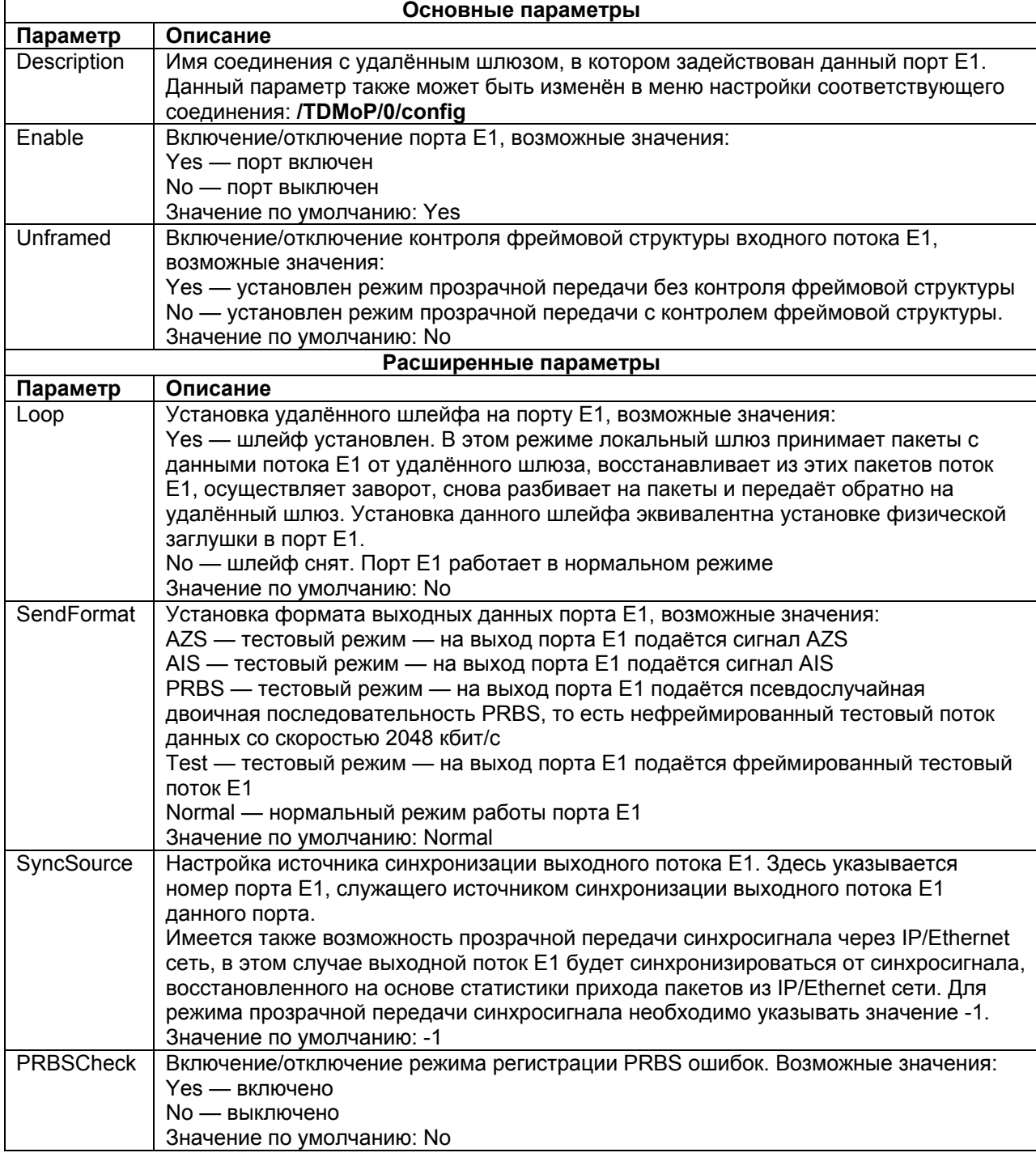

## <span id="page-9-0"></span>**5.2 Просмотр статистики работы портов Е1**

Для просмотра статистики работы определённого порта Е1 необходимо зайти в меню:

### **/E1/[номер порта]/statistics**

Где **[номер порта]** — номер порта Е1, для которого требуется вывести статистику. Например, для просмотра статистики порта Е1 с номером 0 необходимо перейти к следующему пункту меню:

### **/E1/0/statistics**

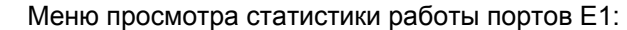

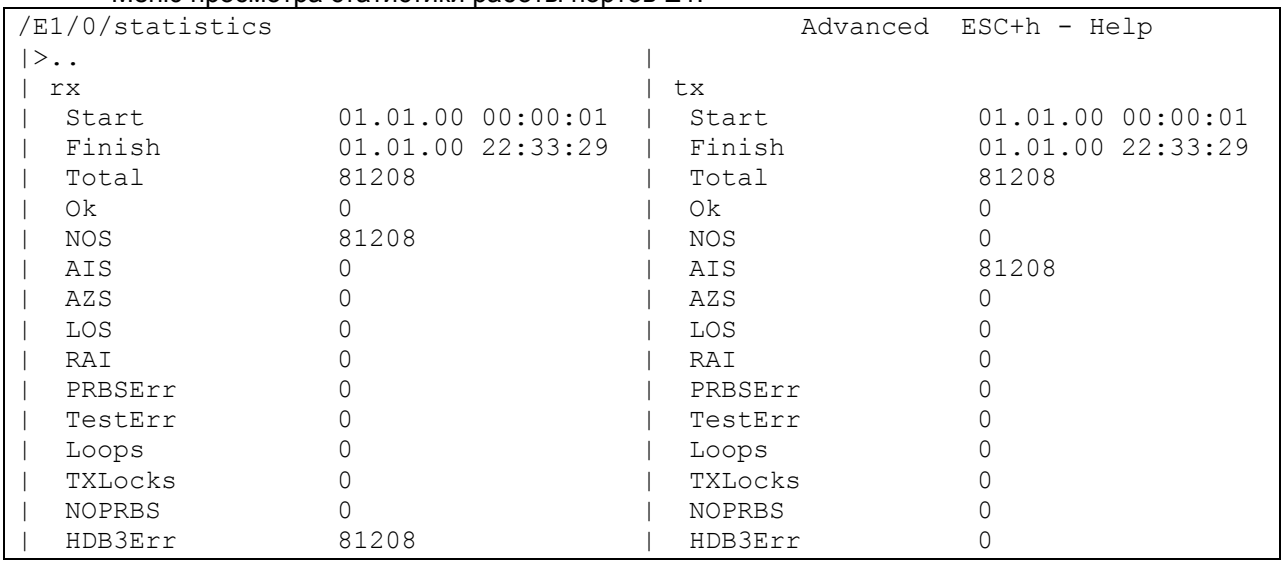

Меню просмотра статистики делится на два столбца:

- В левом столбце **rx** отображаются значения счётчиков, характеризующих работу приёмника порта Е1;
- В правом столбце **tx** отображаются значения счётчиков характеризующих работу передатчика порта Е1;

Для очистки статистики работы определённого порта Е1 необходимо в меню просмотра статистики работы этого порта нажать **ESC+r**. Для очистки статистики работы всех портов Е1 необходимо нажать **ESC+r** в меню **/E1**. Для очистки статистики всех счётчиков на всём устройстве необходимо нажать **ESC+r** в главном меню.

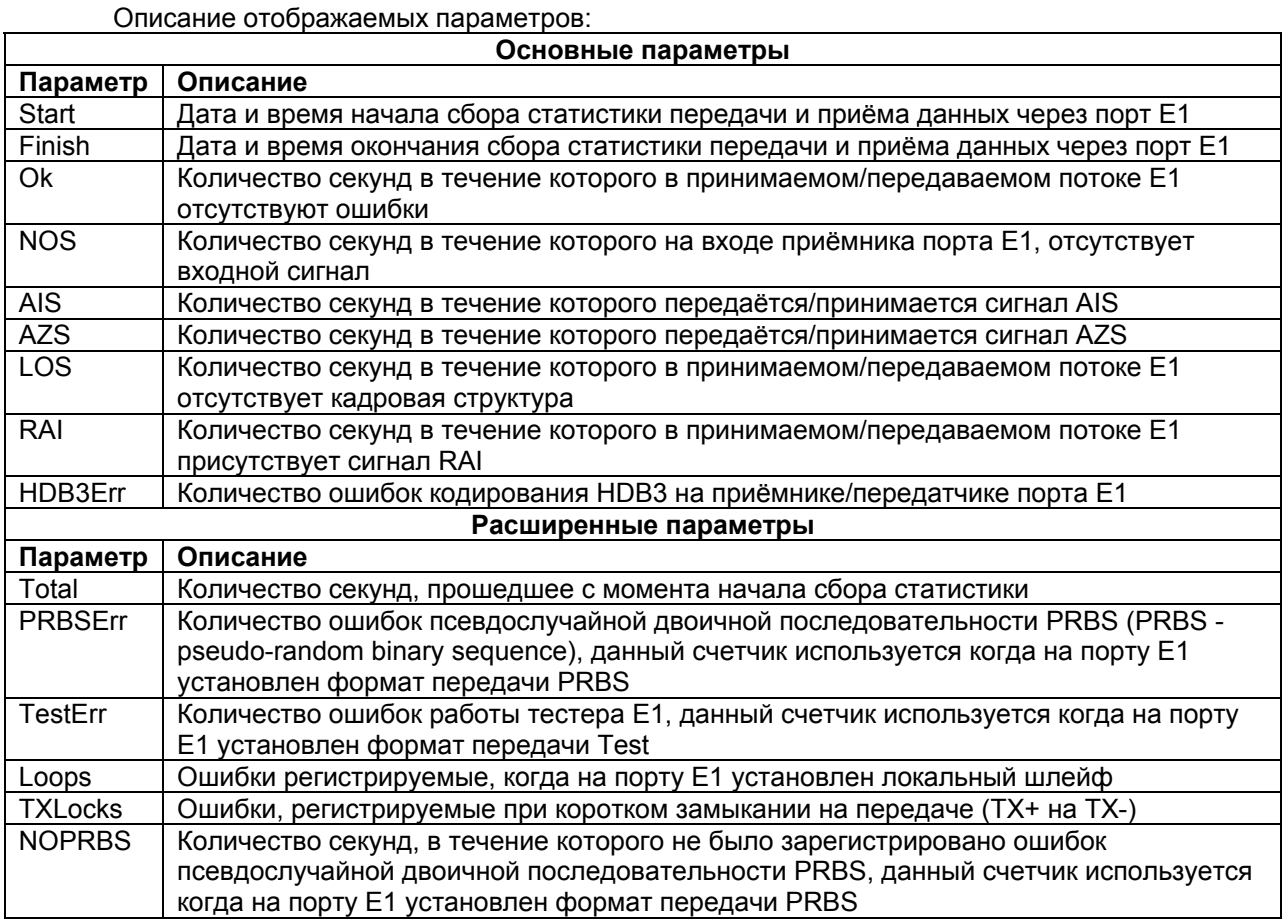

# **6 Настройка и мониторинг параметров передачи потоков Е1 через IP/Ethernet сеть**

<span id="page-11-0"></span>Настройка и мониторинг параметров передачи потоков Е1 через IP/Ethernet сеть осуществляется в меню **/TDMoP**

### **6.1 Настройка соединения между шлюзами**

<span id="page-11-1"></span>Шлюзы в своей работе используют собственный протокол TDMoP, который устанавливает виртуальное соединение между конечными узлами сети (псевдопроводной канал). Для передачи каждого потока Е1 устанавливается отдельное соединение. Если имеется пара шлюзов, на каждом из которых располагается несколько портов Е1, и эти шлюзы используются для передачи нескольких потоков Е1, то между данными шлюзами будет установлено несколько соединений, для каждого потока Е1 отдельное соединение.

Помимо этого, один шлюз может установить одновременно несколько соединений с несколькими удалёнными шлюзами. При этом для каждого соединения на этом шлюзе будет использоваться свой отдельный порт Е1.

Для установки соединения шлюзы используют протокол SIP. Для передачи потока Е1 используется протокол транспортной инкапсуляции Ethernet или IP/UDP. Каждое соединение настраивается отдельно.

Настройка параметров передачи потока Е1 через IP/Ethernet сеть сводится к настройке соответствующего соединения. Для настройки соединения необходимо зайти в меню:

#### **/TDMoP/[номер порта]/config**

Где **[номер порта]** — номер порта (потока) Е1, для которого будет настраиваться соединение. Например, для того, чтобы зайти в меню настройки соединения для порта Е1 с номером 0 необходимо перейти к следующему пункту меню:

#### **/TDMoP/0/config**

Меню настройки параметров передачи потока Е1 через IP/Ethernet сеть имеет вид:

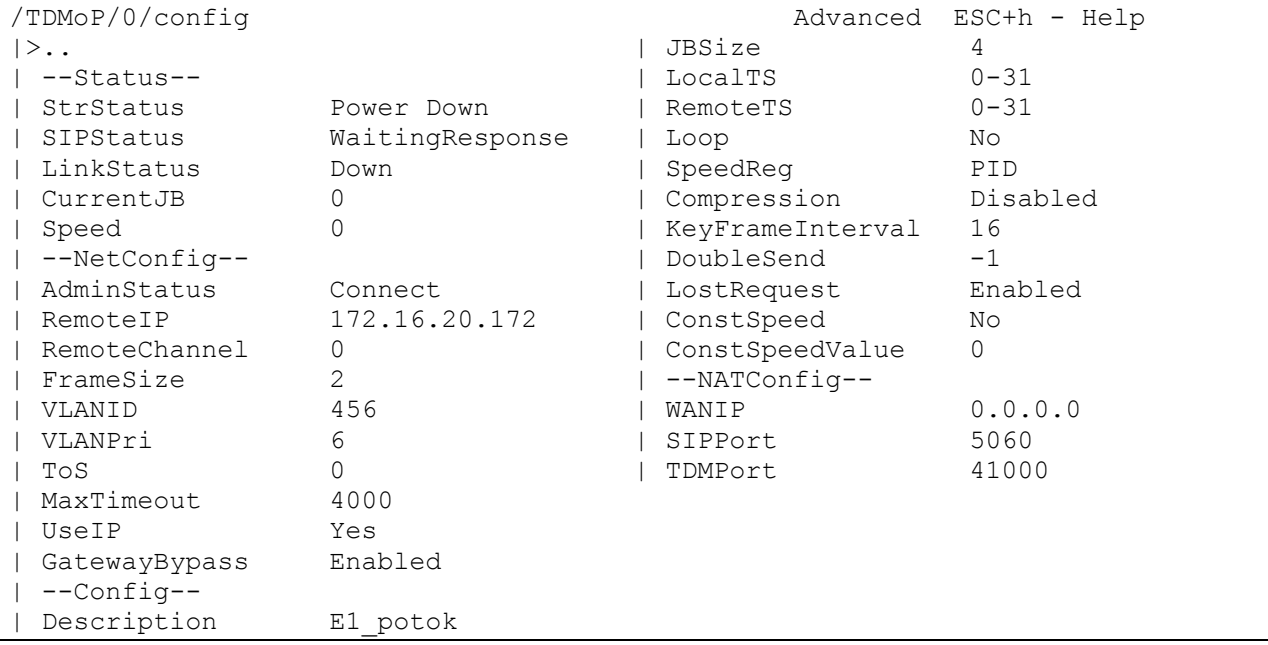

Отображаемые параметры (пункты) меню разделены на три группы:

- **Status** параметры, показывающие текущее состояние соединения между шлюзами, для данных параметров возможен только просмотр;
- **NetConfig** параметры, предназначенные для настройки IP/Ethernet-параметров соединения;
- **Config** параметры, предназначенные для настройки Е1-параметоров данного соединения;
- **NATConfig** параметры, предназначенные для настройки работы шлюзов через NAT.

### Описание отображаемых параметров:

### Параметры **Status**:

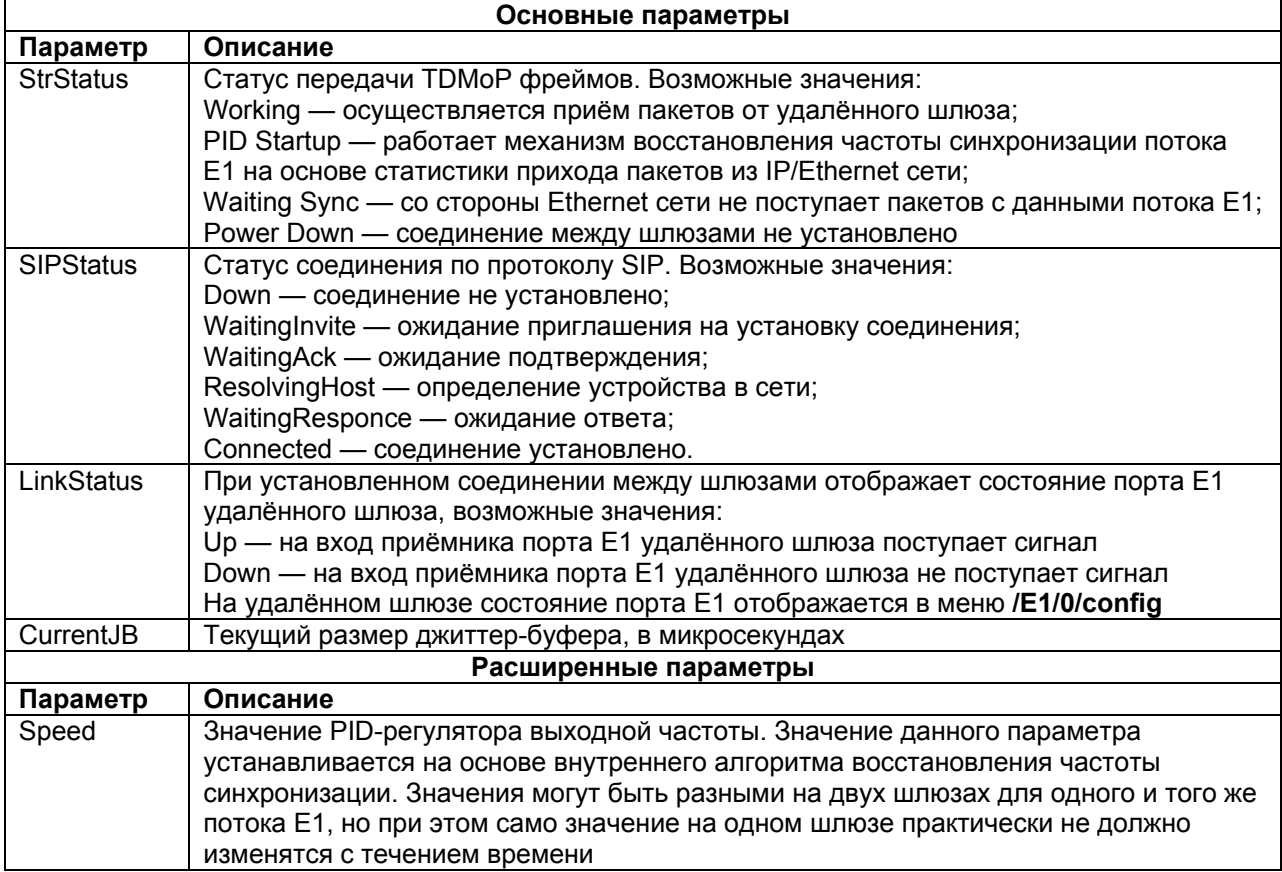

## Параметры NetConfig:

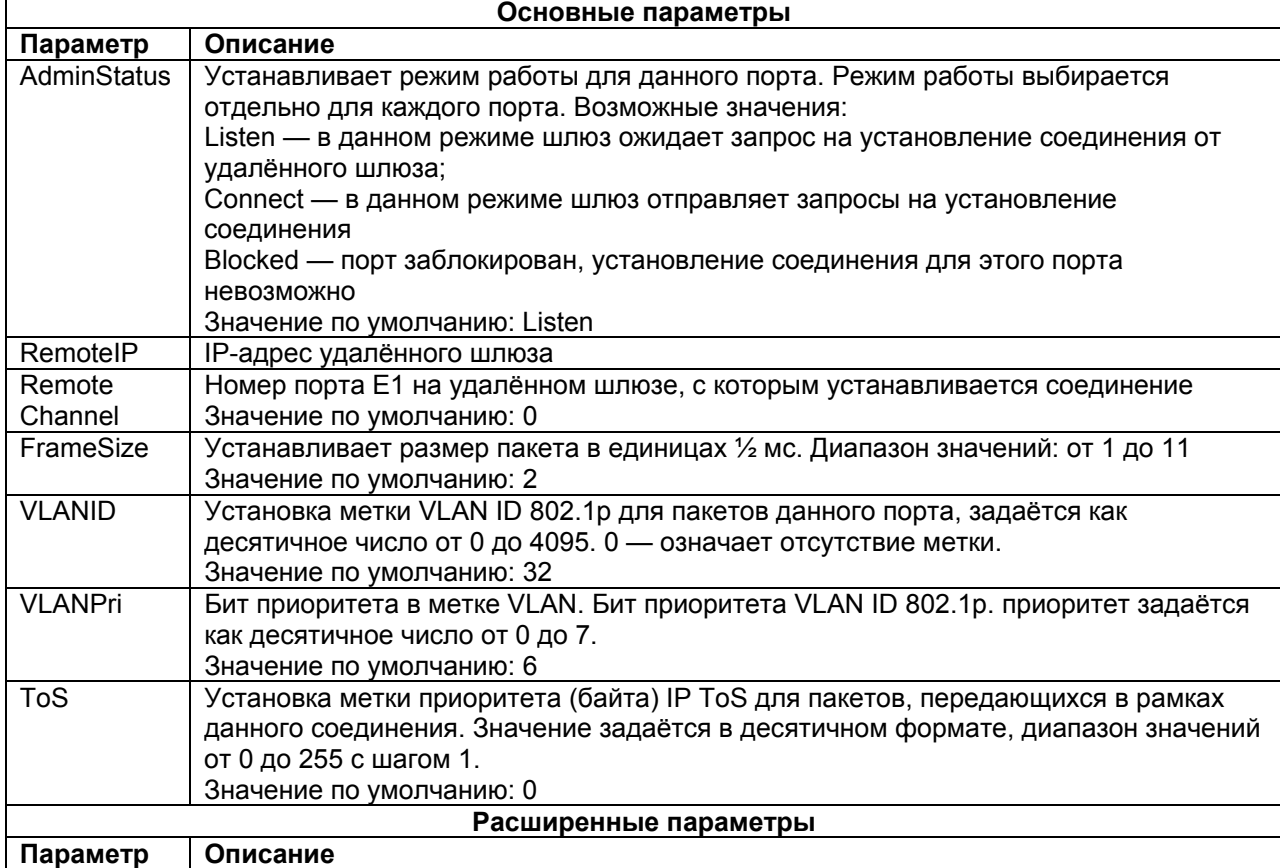

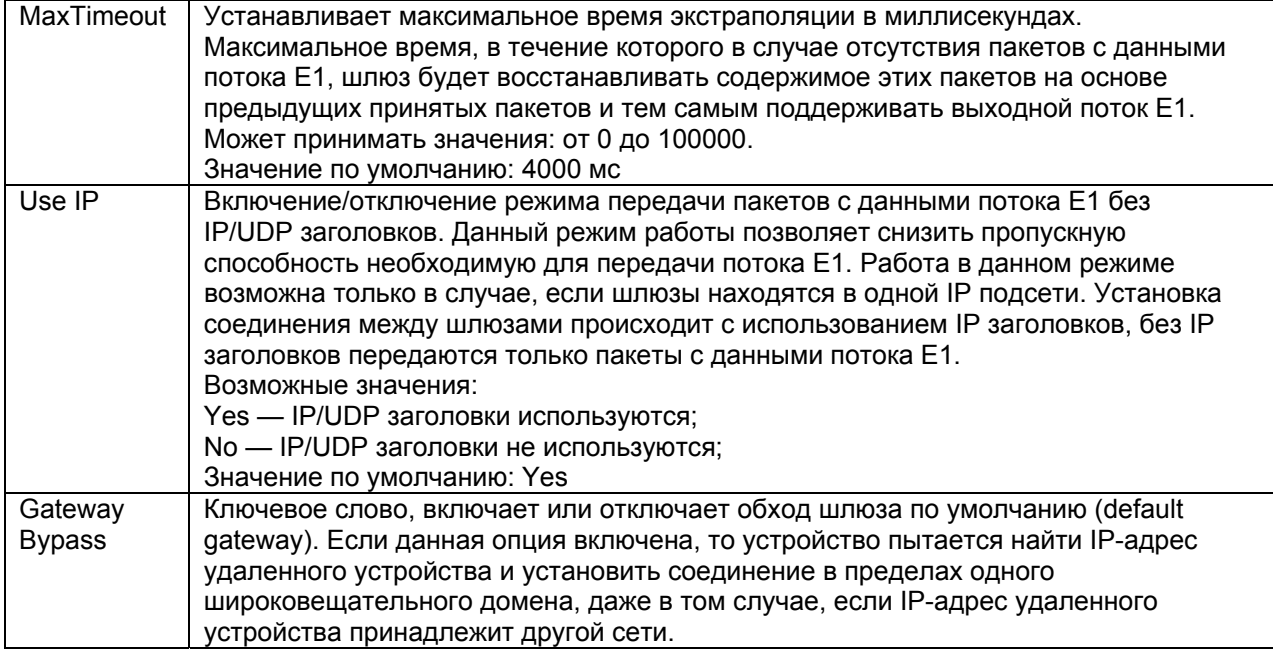

## Параметры **Config**:

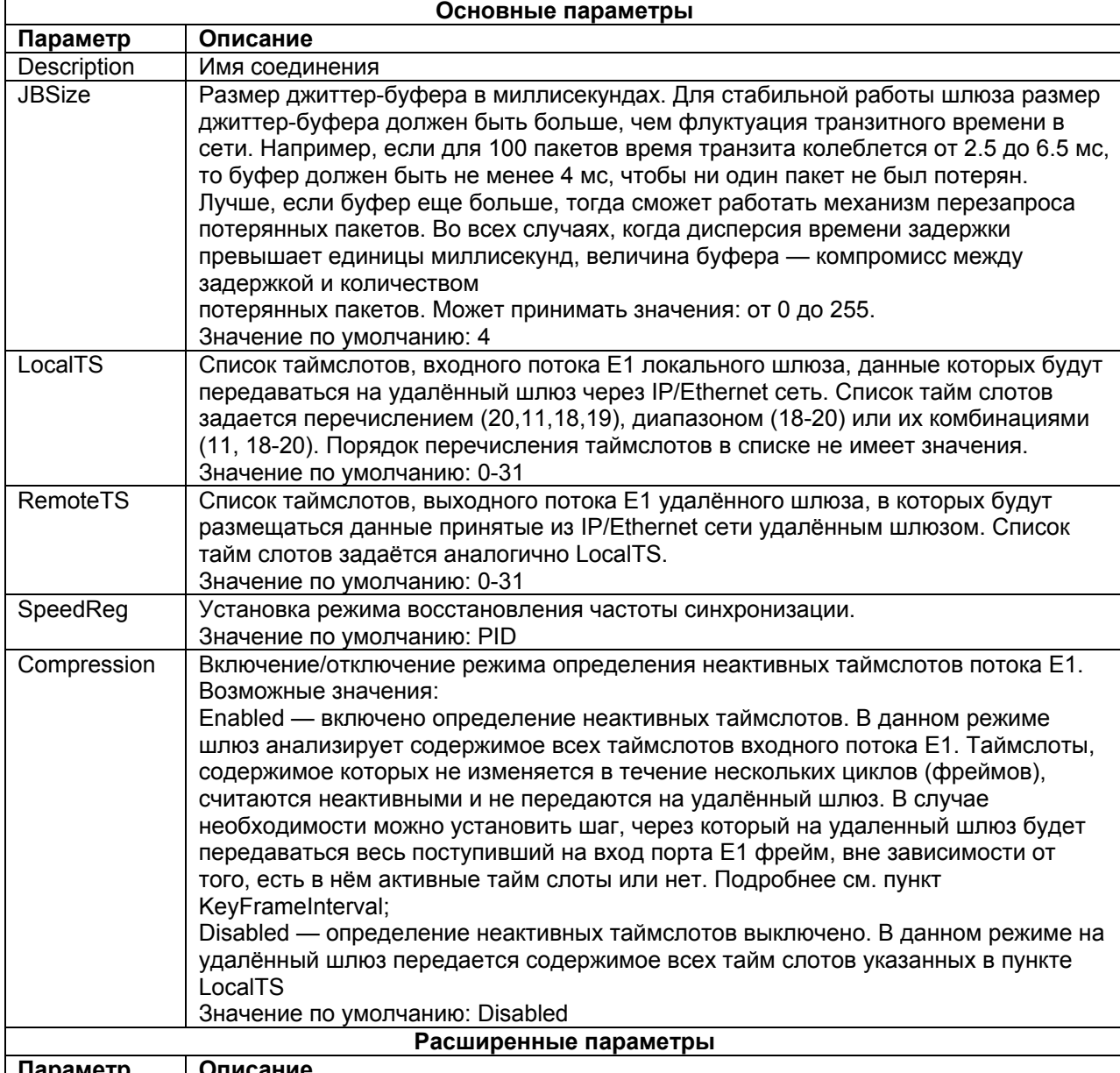

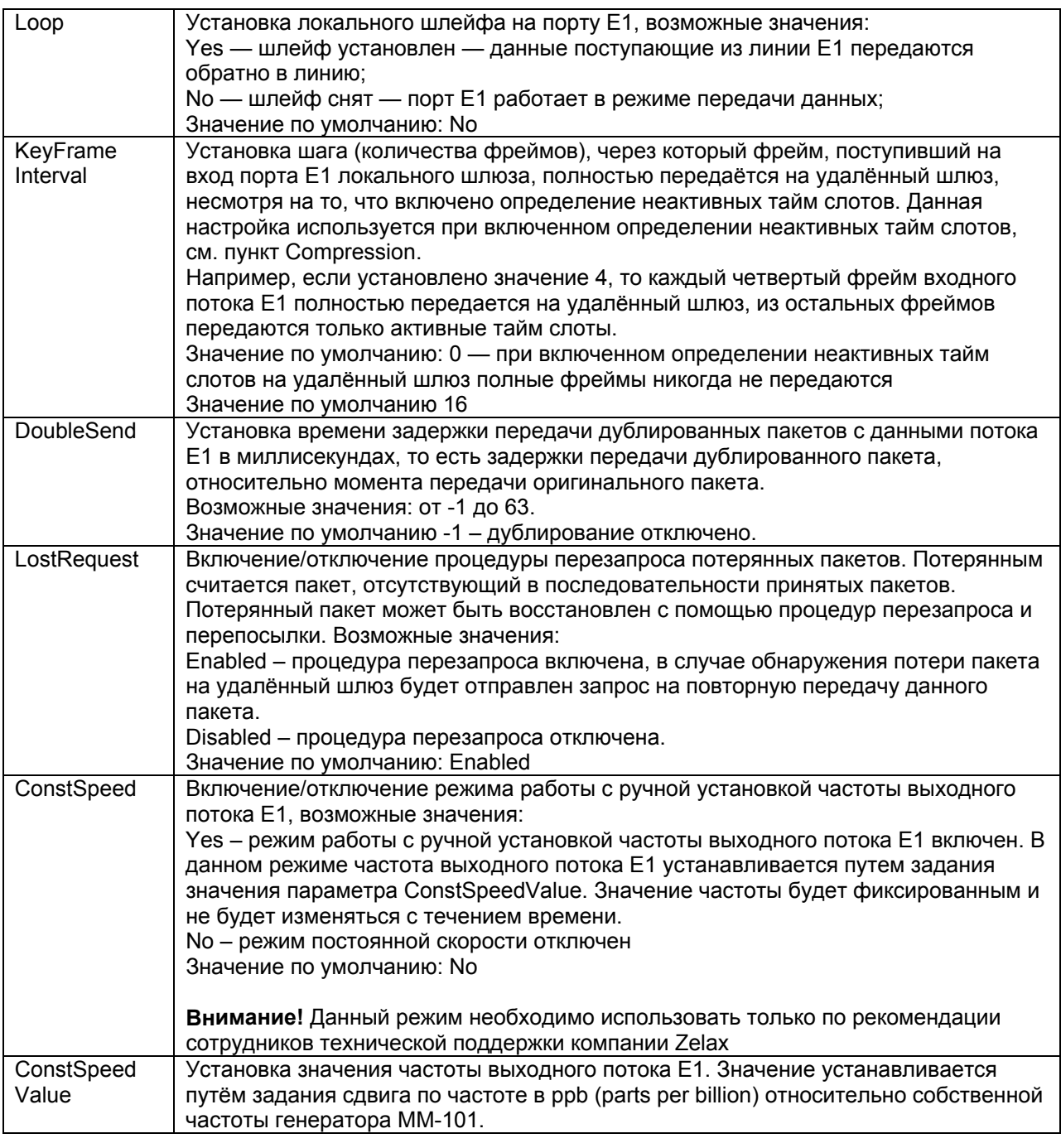

### Параметры **NATConfig**:

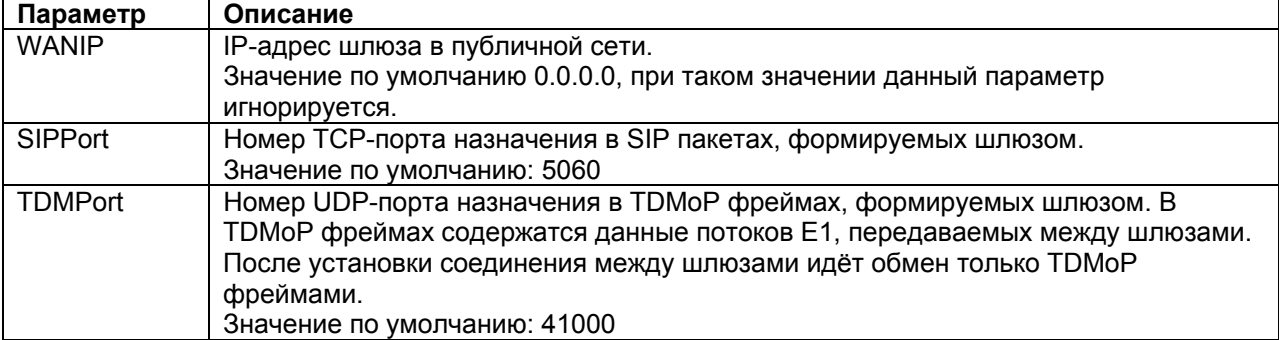

# <span id="page-14-0"></span>**6.2 Просмотр состояния соединения между шлюзами**

Для просмотра состояния соединения между шлюзами необходимо зайти в меню:

### **/TDMoP/[номер порта]/state**

Где **[номер порта]** — номер порта (потока) Е1, для которого требуется посмотреть состояние соединения. Например, для того, чтобы посмотреть состояние соединения для порта Е1 с номером 0 необходимо перейти к следующему пункту меню:

### **/TDMoP/0/state**

Меню просмотра состояния соединения имеет вид:

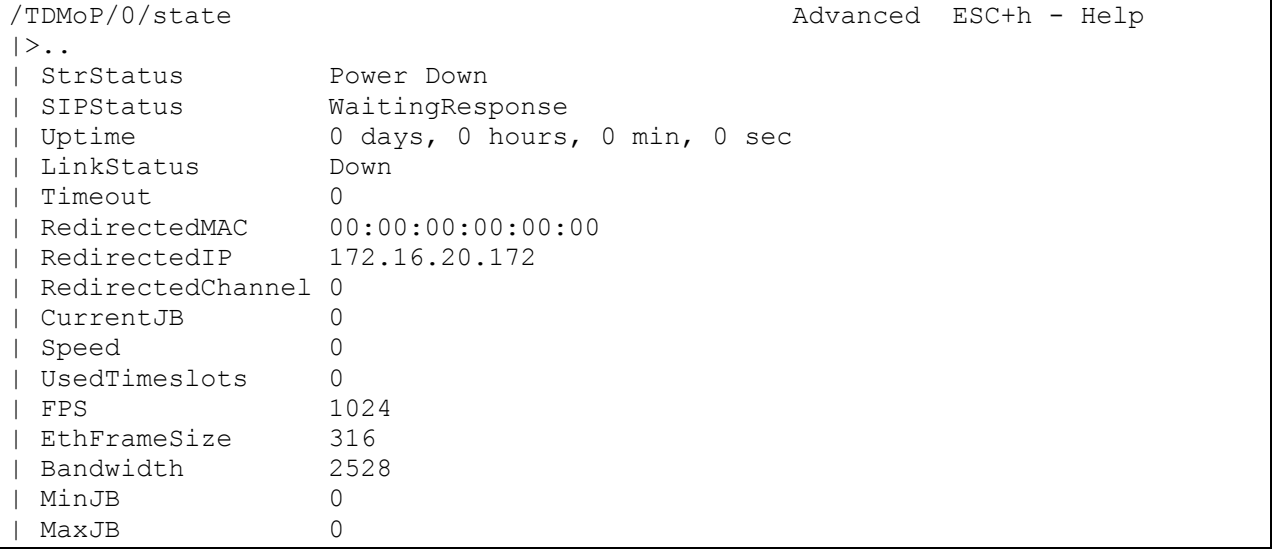

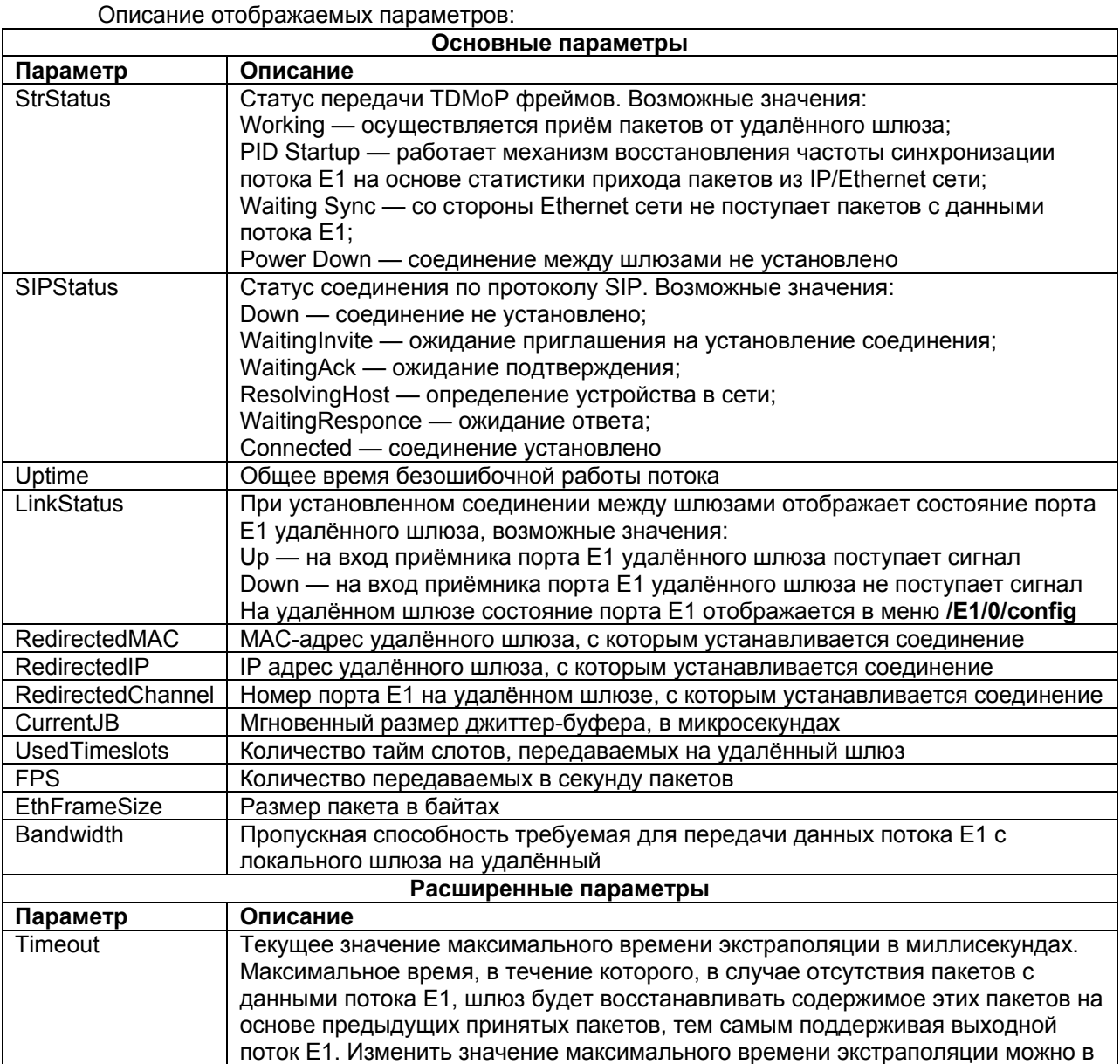

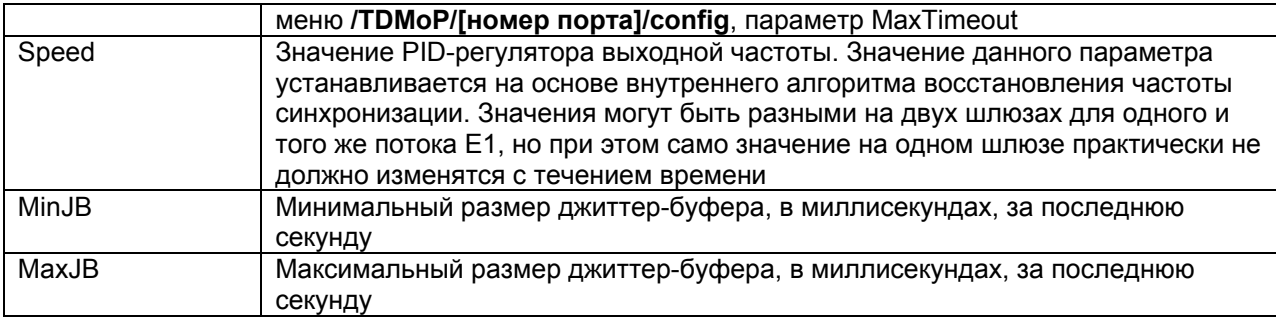

# **6.3 Просмотр статистики прихода пакетов с данными потока Е1 от удалённого шлюза**

<span id="page-16-0"></span>Для просмотра статистики прихода на локальный шлюз пакетов с данными потока Е1 от удалённого шлюза необходимо зайти в меню:

### **/TDMoP/[номер порта]/statistics**

Где **[номер порта]** – номер порта (потока) Е1, для которого требуется вывести статистику. Например, для просмотра статистики прихода на локальный шлюз от удалённого шлюза пакетов с данными потока Е1 с номером 0 необходимо перейти к следующему пункту меню:

### **/TDMoP/0/statistics**

Для очистки статистики прихода пакетов для выбранного порта Е1 необходимо в меню просмотра статистики по этому порту нажать **ESC+r**. Для очистки статистики прихода пакетов для всех портов Е1 необходимо нажать **ESC+r** в меню **/TDMoP**. Для очистки статистики всех счётчиков на всём устройстве необходимо нажать **ESC+r** в главном меню.

Меню отображения статистики прихода пакетов с данными потока Е1 от удалённого шлюза

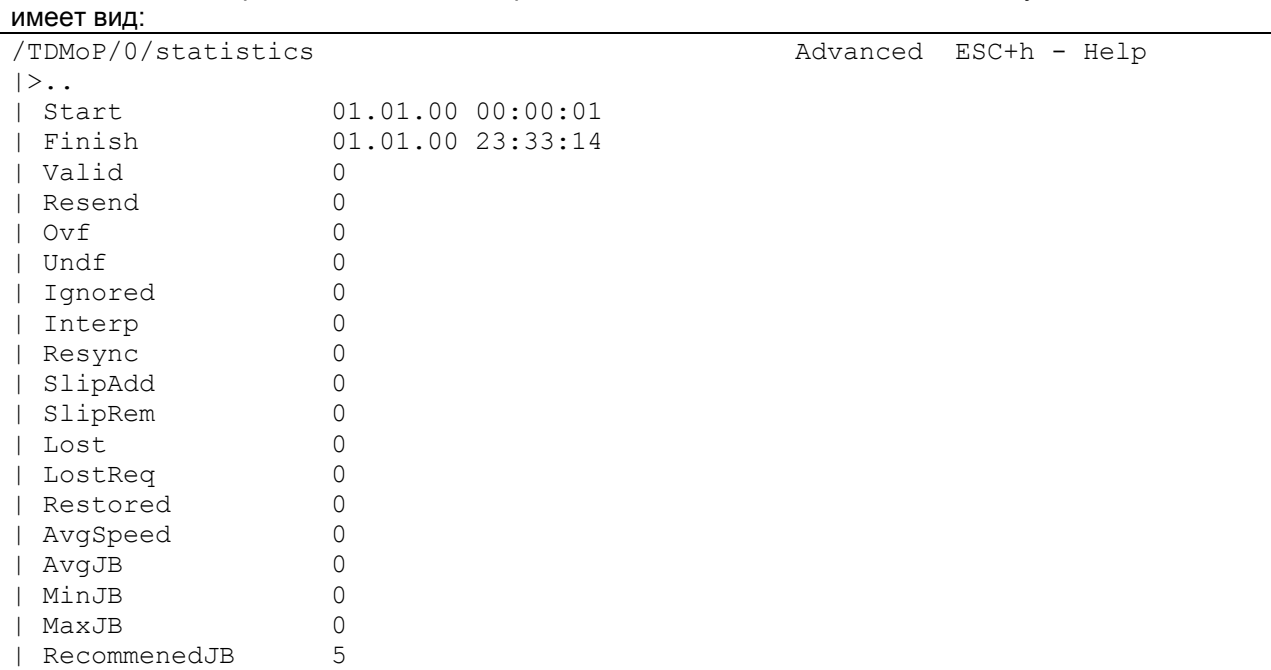

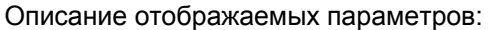

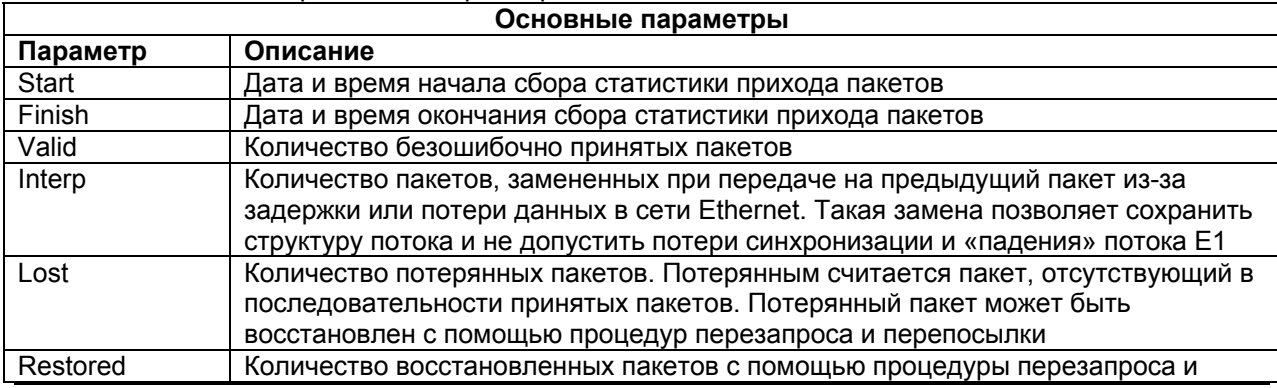

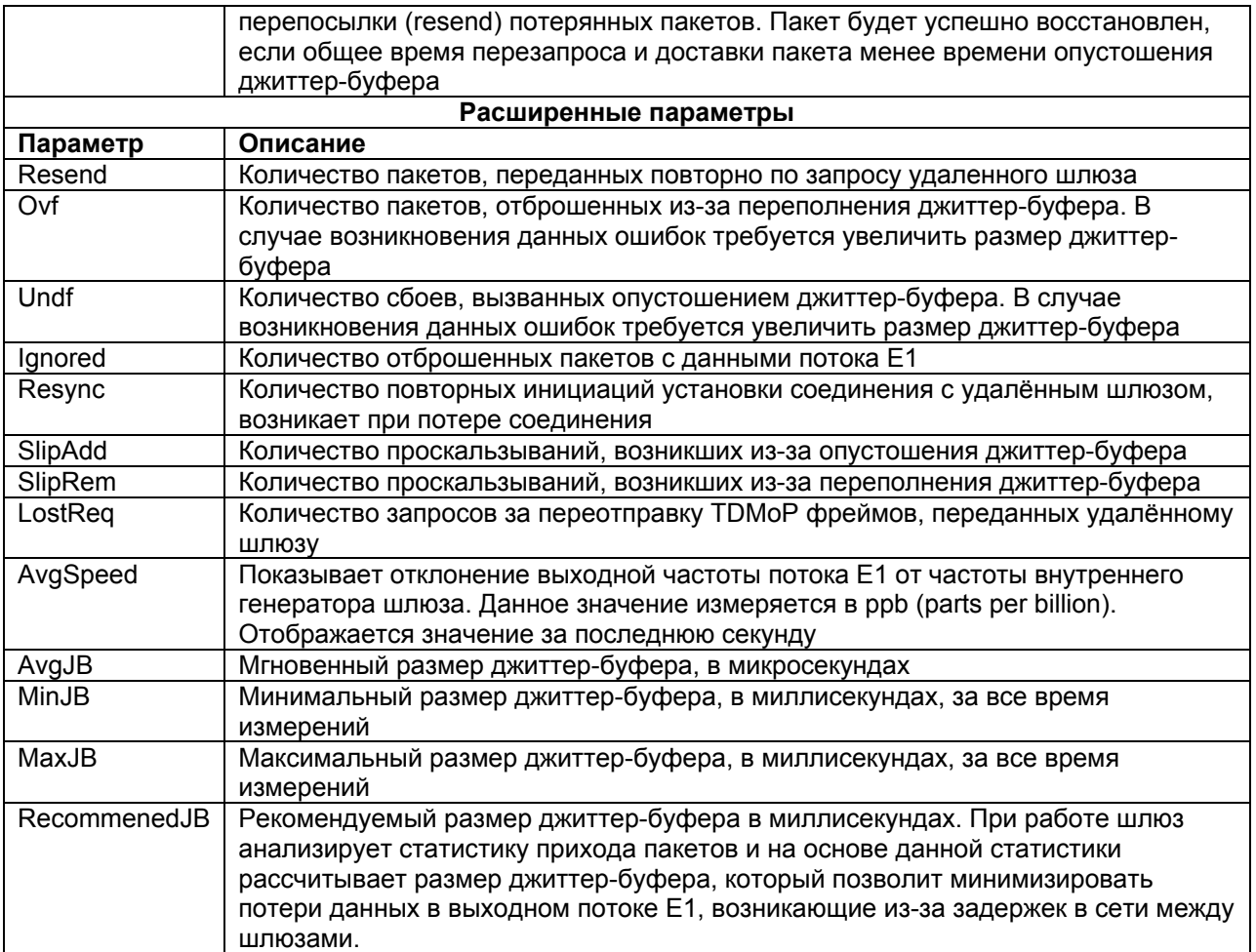

# <span id="page-18-0"></span>**7 Просмотр статистики работы внутреннего порта Ethernet**

Для просмотра статистики работы внутреннего порта Ethernet необходимо зайти в меню:

### **/Eth/emac/statistics**

Для очистки статистики работы порта необходимо в меню просмотра статистики нажать **ESC+r**. Для очистки статистики всех счётчиков на всём устройстве необходимо нажать **ESC+r** в главном меню.

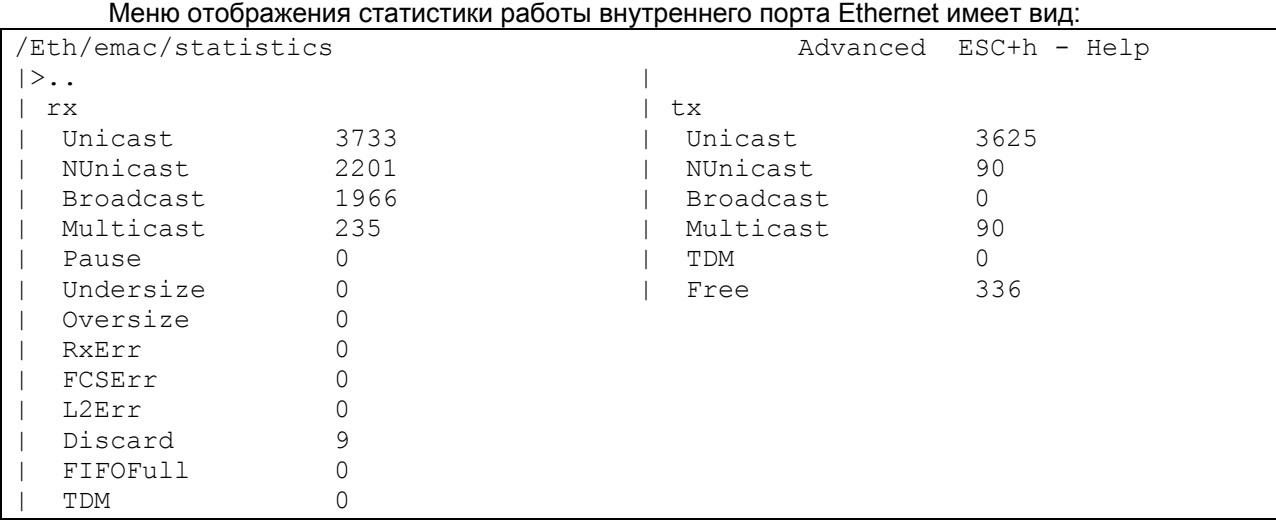

Меню отображения статистики делится на два столбца:

- В левом столбце **rx** отображаются значения счётчиков, принимаемых пакетов.
- В правом столбце **tx** отображаются значения счётчиков, передаваемых пакетов.

Описание отображаемых параметров:

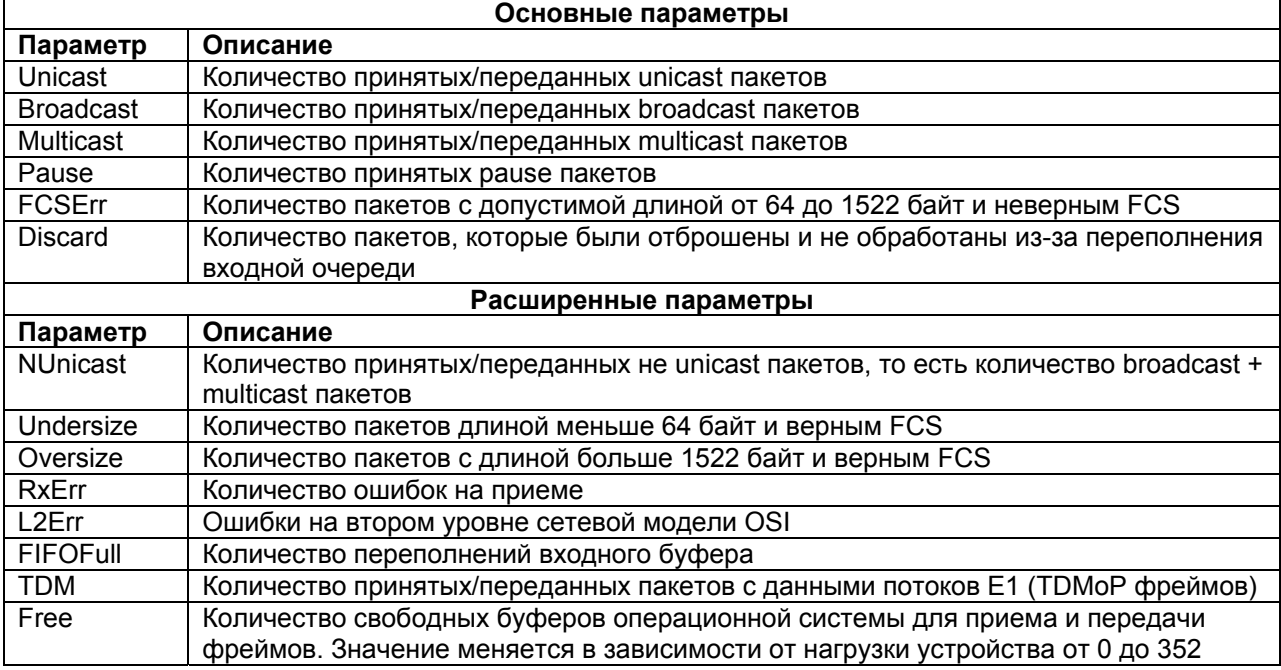

# **8 Настройка и мониторинг сетевых параметров**

<span id="page-19-1"></span><span id="page-19-0"></span>Настройка и мониторинг IP параметров устройства осуществляется в меню **/IP**

## **8.1 Настройка IP-параметров устройства**

В устройстве существует два типа IP-параметров:

- Текущие: **current-config**. Данные параметры хранятся в оперативной памяти и используются в текущем сеансе работы устройства;
- Загружаемые: **stored-config**. Данные параметры хранятся в энергонезависимой памяти.

После перезагрузки устройство загружается с параметрами stored-config. Текущие параметры current-config после перезагрузки будут совпадать с загружаемыми. Для настройки текущих или загружаемых параметров необходимо зайти в соответствующее меню:

### **/IP/current-config**

### **/IP/stored-config**

Оба указанных меню имеют вид:

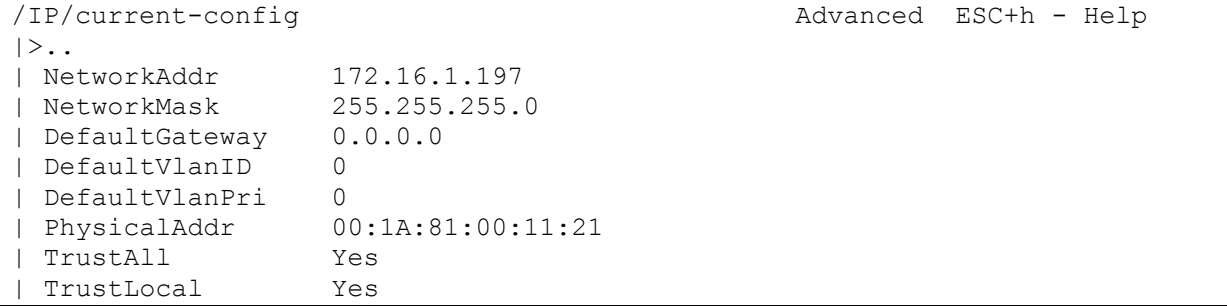

Описание отображаемых параметров:

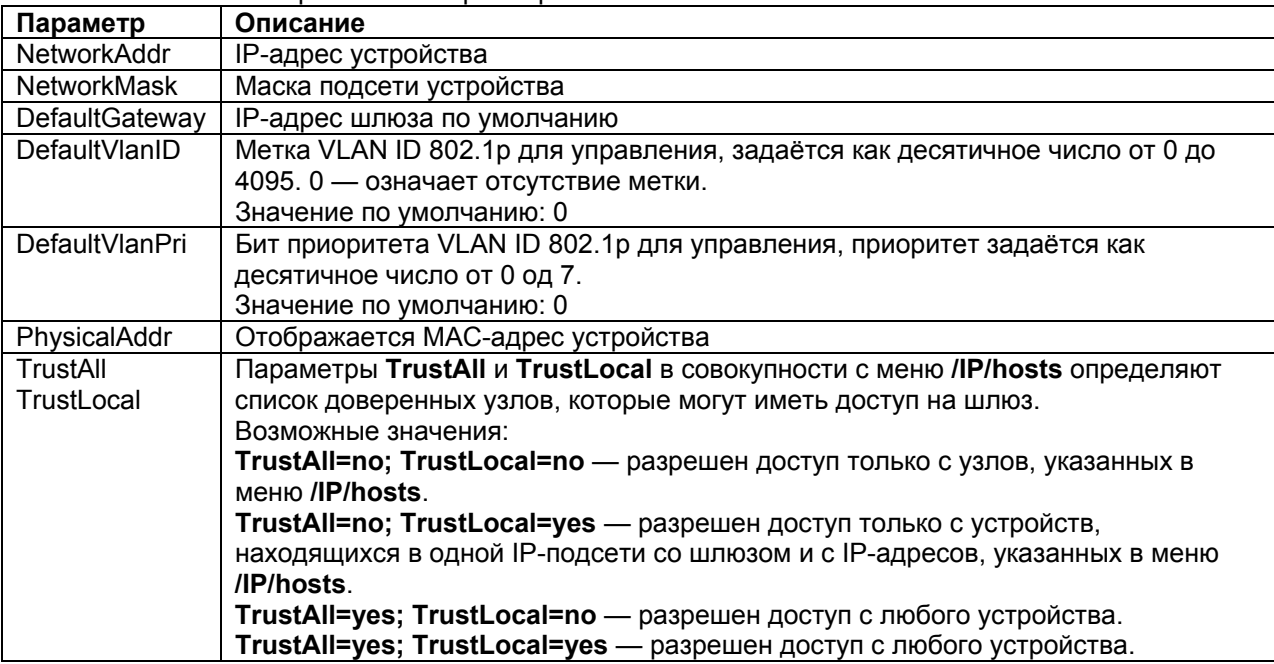

### **ВНИМАНИЕ!** Если в меню **/IP/hosts** не указано ни одного доверенного узла, то установка **TrustAll=no**; **TrustLocal=no** приведёт к потере управления шлюзом.

Если в меню **/IP/hosts** не указано ни одного доверенного узла, и управление шлюзом осуществляется из подсети отличной от той, в которой находится сам шлюз, то установка **TrustAll=no** приведёт к потере управления шлюзом.

### **8.2 Настройка списка доверенных узлов для доступа на шлюз**

<span id="page-20-0"></span>В целях обеспечения безопасности на шлюзе имеется возможность ограничить список доверенных узлов (IP-адресов), с которых может осуществляться управление шлюзом. По умолчанию управление шлюзом доступно из любой сети.

Для настройки списка доверенных узлов необходимо зайти в меню:

**/IP/hosts** 

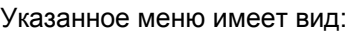

| 255.255.255.255<br>0.0.0.0<br>20<br>$>$ Network<br>Mask<br>0.0.0.0<br>21<br>255.255.255.255<br>255.255.255.255<br>0.0.0.0<br>1<br>0.0.0.0<br>255.255.255.255<br>22<br>0.0.0.0<br>255.255.255.255<br>2<br>23<br>0.0.0.0<br>0.0.0.0<br>255.255.255.255<br>3<br>255.255.255.255<br>0.0.0.0<br>24<br>255.255.255.255<br>0.0.0.0<br>255.255.255.255<br>4<br>0.0.0.0<br>25<br>255.255.255.255<br>0.0.0.0<br>255.255.255.255<br>5<br>0.0.0.0<br>26<br>255.255.255.255<br>0.0.0.0<br>255.255.255.255<br>6<br>0.0.0.0<br>255.255.255.255<br>27<br>255.255.255.255<br>0.0.0.0<br>0.0.0.0<br>28<br>255.255.255.255<br>0.0.0.0<br>255.255.255.255<br>8<br>0.0.0.0<br>255.255.255.255<br>29<br>0.0.0.0<br>255.255.255.255<br>9<br>0.0.0.0<br>30<br>0.0.0.0<br>255.255.255.255<br>255.255.255.255<br>10<br>31<br>110.0.0.0<br>255.255.255.255<br>255.255.255.255<br>0.0.0.0<br>32<br>120.0.0.0<br>255.255.255.255<br>255.255.255.255<br>0.0.0.0<br>130.0.0.0<br>255.255.255.255<br>14 0.0.0.0<br>255.255.255.255<br>150.0.0.0<br>255.255.255.255<br>160.0.0.0<br>255.255.255.255<br>17 0.0.0.0<br>255.255.255.255<br>18 0.0.0.0<br>255.255.255.255<br>190.0.0.0<br>255.255.255.255 | /IP/hosts |  | Advanced | ESC+h - Help |
|----------------------------------------------------------------------------------------------------|-----------|--|----------|--------------|
|                                                                                                    |           |  |          |              |
|                                                                                                    |           |  |          |              |
|                                                                                                    |           |  |          |              |
|                                                                                                    |           |  |          |              |
|                                                                                                    |           |  |          |              |
|                                                                                                    |           |  |          |              |
|                                                                                                    |           |  |          |              |
|                                                                                                    |           |  |          |              |
|                                                                                                    |           |  |          |              |
|                                                                                                    |           |  |          |              |
|                                                                                                    |           |  |          |              |
|                                                                                                    |           |  |          |              |
|                                                                                                    |           |  |          |              |
|                                                                                                    |           |  |          |              |
|                                                                                                    |           |  |          |              |
|                                                                                                    |           |  |          |              |
|                                                                                                    |           |  |          |              |
|                                                                                                    |           |  |          |              |
|                                                                                                    |           |  |          |              |
|                                                                                                    |           |  |          |              |

Описание отображаемых параметров:

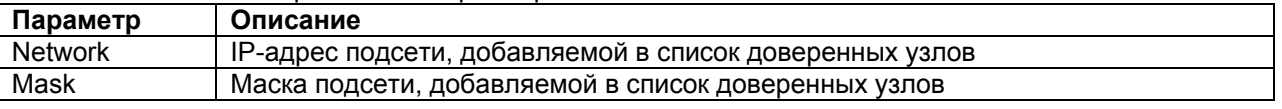

**ВНИМАНИЕ!** Изменения, произведённые в данном меню, вступают в действие только при соответствующей настройке параметров **TrustAll** и **TrustLocal** в меню настройки IP параметров устройства (**/IP/current-config** или **/IP/stored-config**).

## <span id="page-20-1"></span>**8.3 Просмотр таблицы ARP**

Для просмотра таблицы ARP необходимо зайти в меню:

**/IP/arp** 

Указанное меню имеет вид:

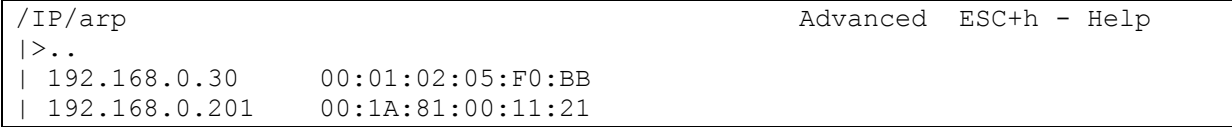

Для очистки таблицы ARP необходимо в указанном меню нажать ESC+r.

## **8.4 Просмотр статистики обработки входящих IP-пакетов и ведения ARP таблицы**

<span id="page-20-2"></span>Для просмотра статистики обработки IP-пакетов и ведения таблицы ARP необходимо зайти в меню:

**/IP/stat** 

Указанное меню имеет вид:

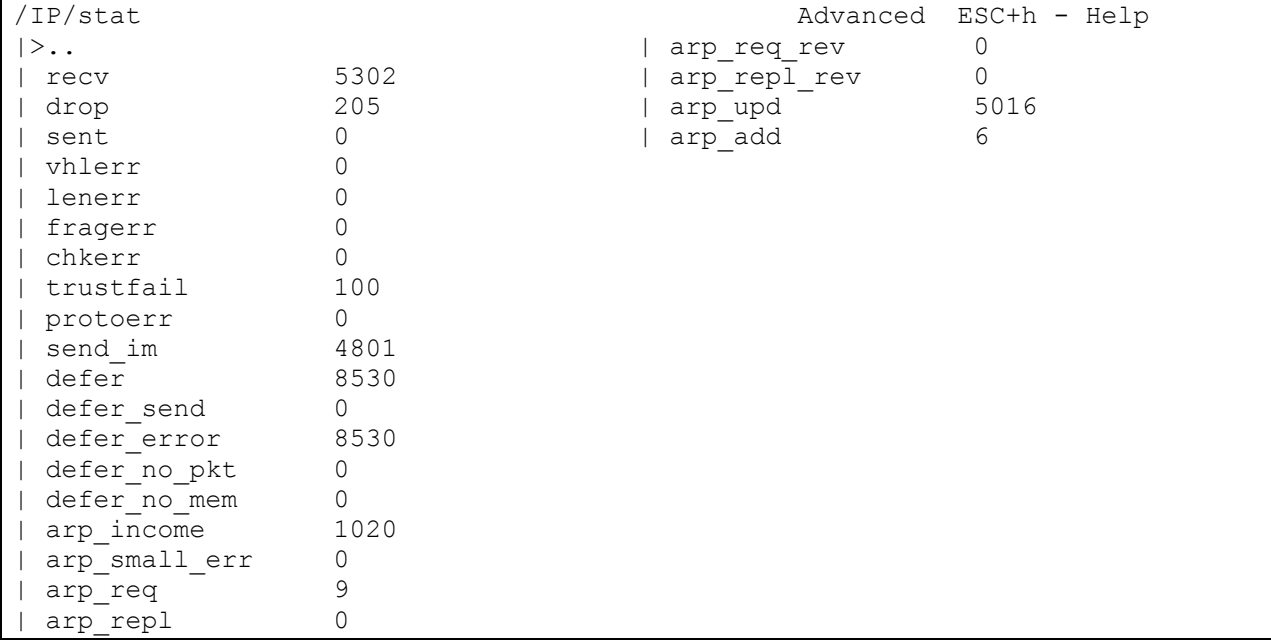

Описание отображаемых параметров:

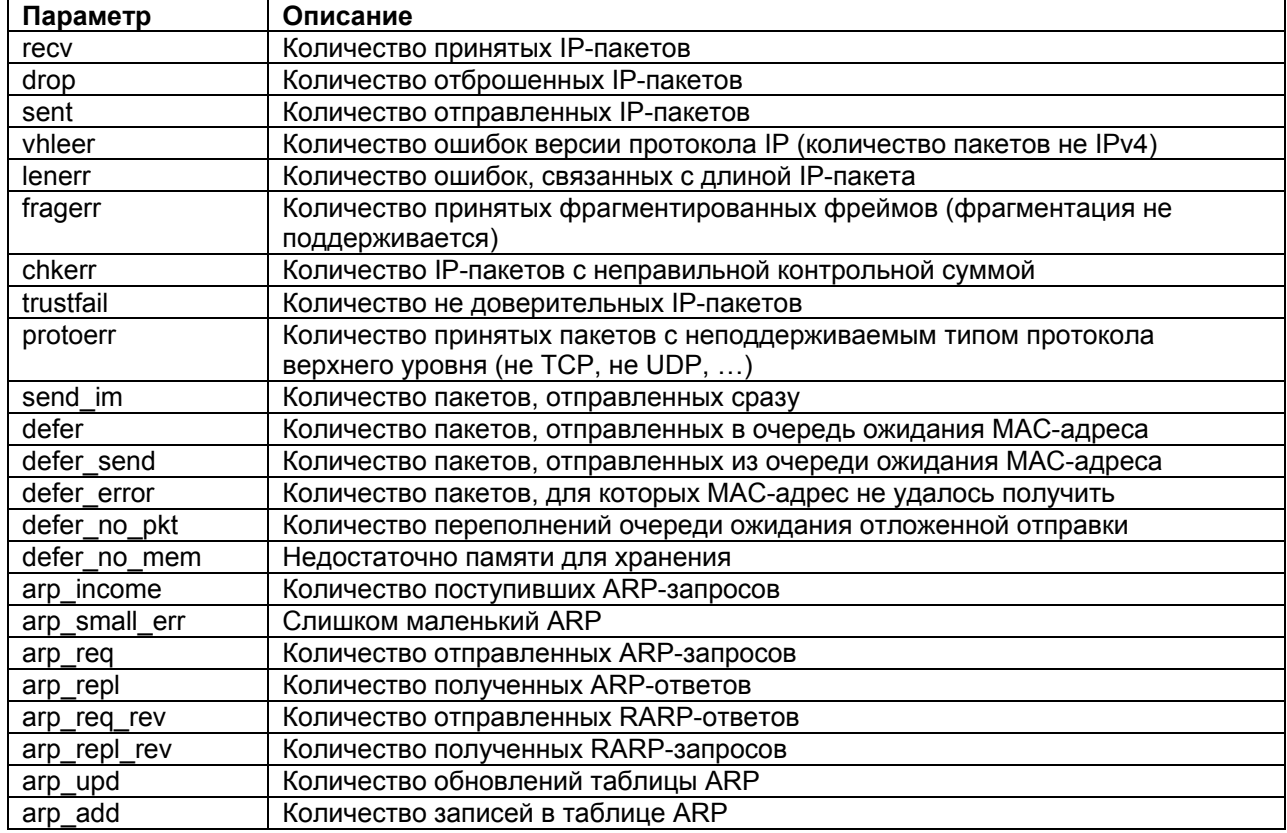

# **9 Настройка и мониторинг системных параметров**

# **9.1 Просмотр и настройка общесистемных параметров**

<span id="page-22-1"></span><span id="page-22-0"></span>Для просмотра и настройки общесистемных параметров устройства необходимо зайти в меню:

### **/System/global**

Меню просмотра и настройки общесистемных параметров имеет вид:

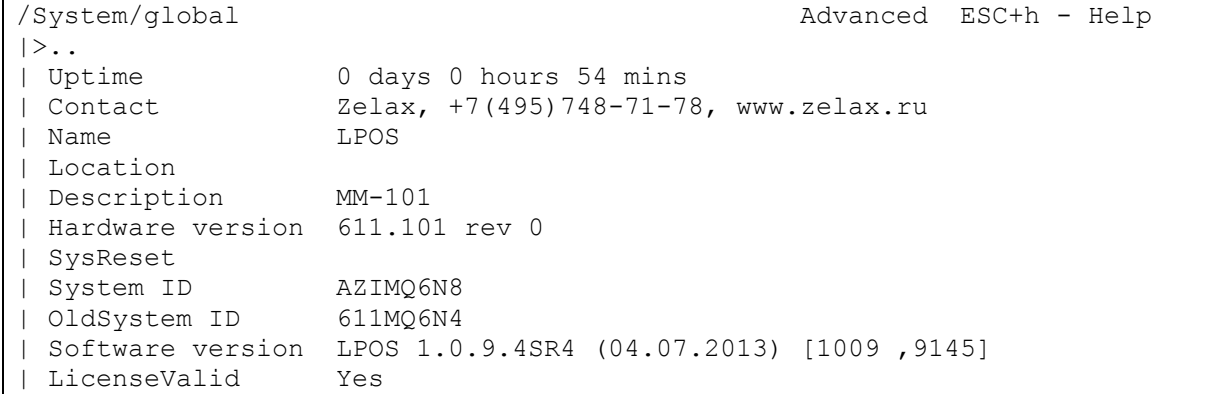

### Описание отображаемых параметров:

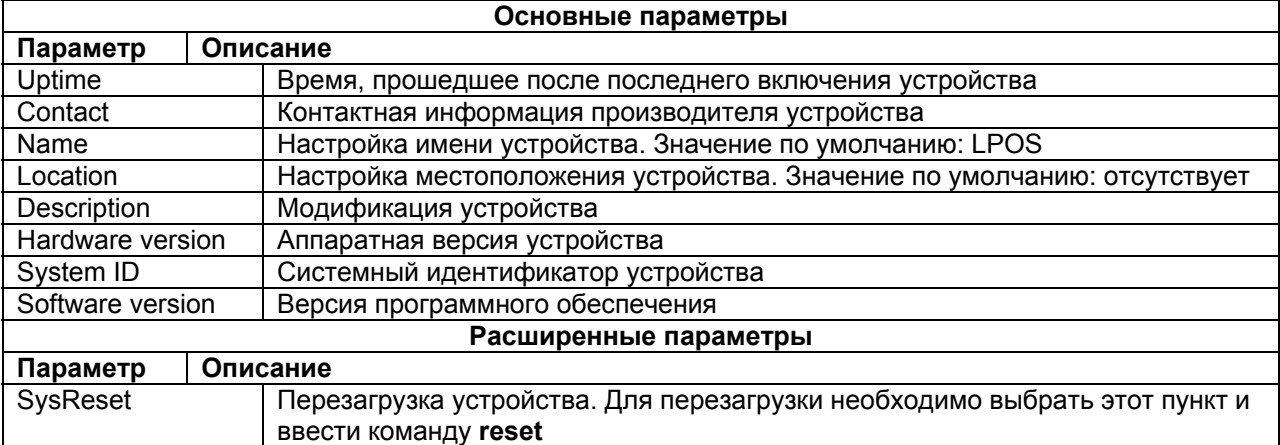

## **9.2 Настройка telnet**

<span id="page-22-2"></span>Для настройки параметров работы протокола Telnet на устройстве необходимо зайти в меню:

### **/System/telnet**

#### Указанное меню имеет вид:

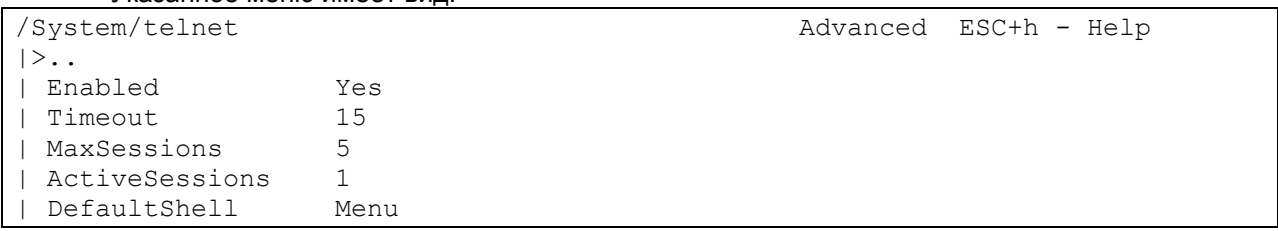

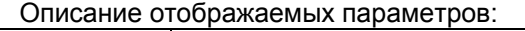

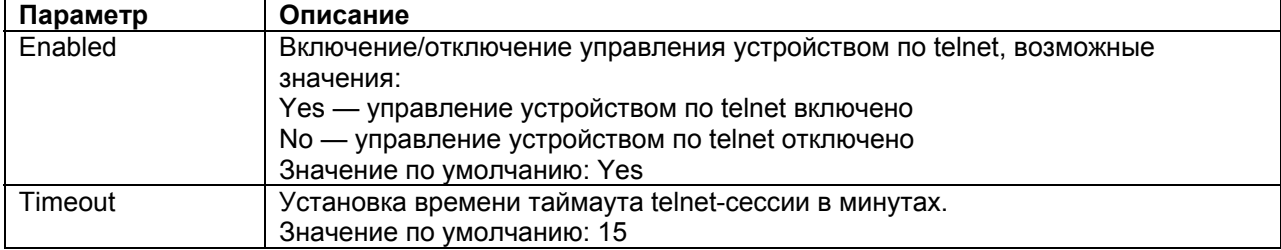

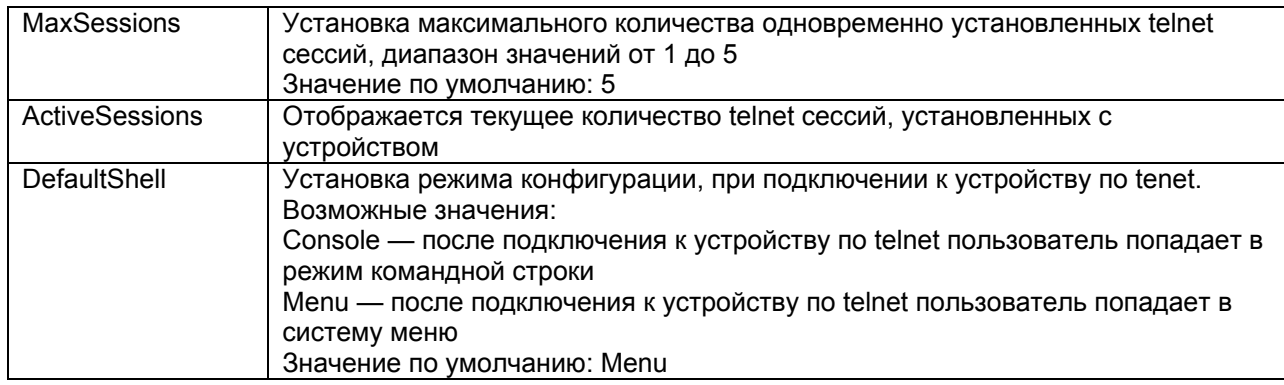

## **9.3 Настройка SNMP**

<span id="page-23-0"></span>Управление и мониторинг устройства может осуществляться по протоколу SNMP. Используется протокол SNMP версии 1. Поддержка SNMP trap в текущей версии ПО не реализована.

Для настройки параметров SNMP необходимо зайти в меню:

### **/System/snmp**

Данное меню содержит в себе два подменю:

### **/System/snmp/auth** и **/System/snmp/v1**

Указанные подменю имеют вид:

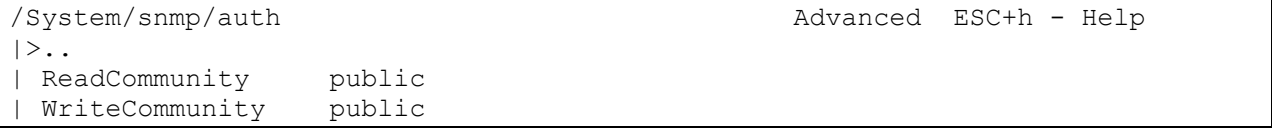

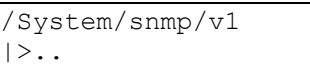

| Enabled Yes

Advanced ESC+h - Help

Описание отображаемых параметров:

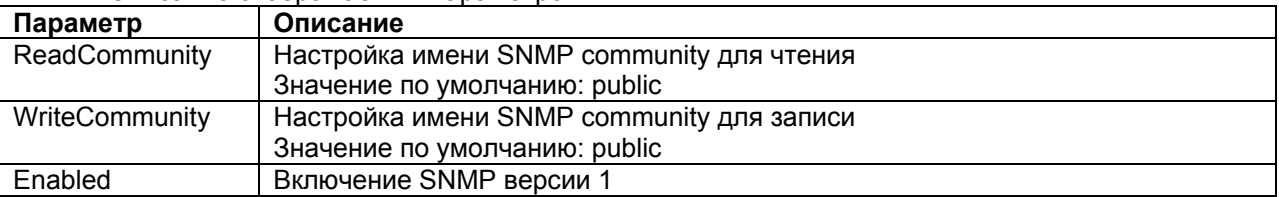

## **9.4 Настройка отправки системных сообщений на syslogсервер**

<span id="page-23-1"></span>Устройство поддерживает стандарт посылки сообщений системного журнала по протоколу Syslog. Для сообщений, отправляемых устройством на Syslog сервер, можно настроить требуемую категорию (Facility).

Настройка отправки сообщений на syslog-сервер осуществляется в меню:

### **/System/syslog**

Указанное меню имеет вид:

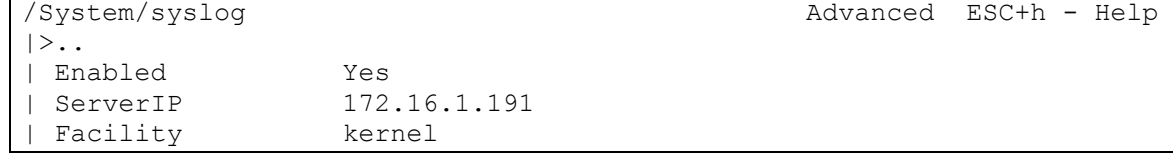

Описание отображаемых параметров:

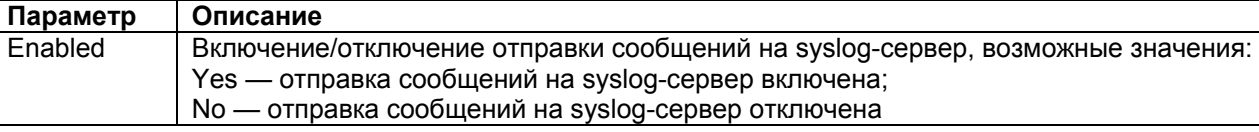

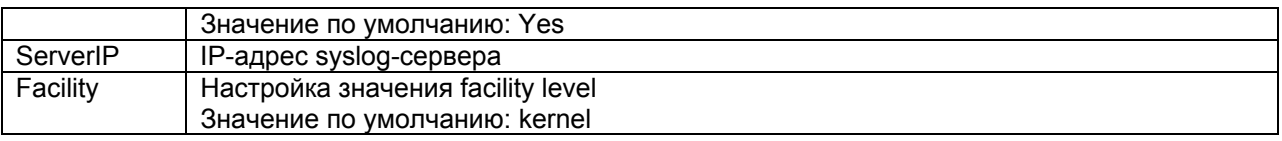

## **9.5 Настройка времени и даты**

<span id="page-24-0"></span>Текущее время и дата могут быть установлены вручную либо с помощью синхронизации по протоколу NTP.

Настройка времени и даты осуществляется в пункте меню:

### **/System/time**

Указанное меню имеет вид:

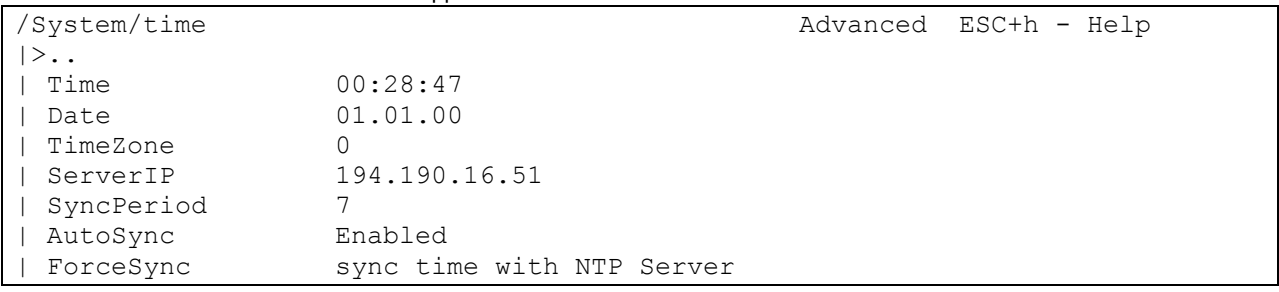

Описание отображаемых параметров:

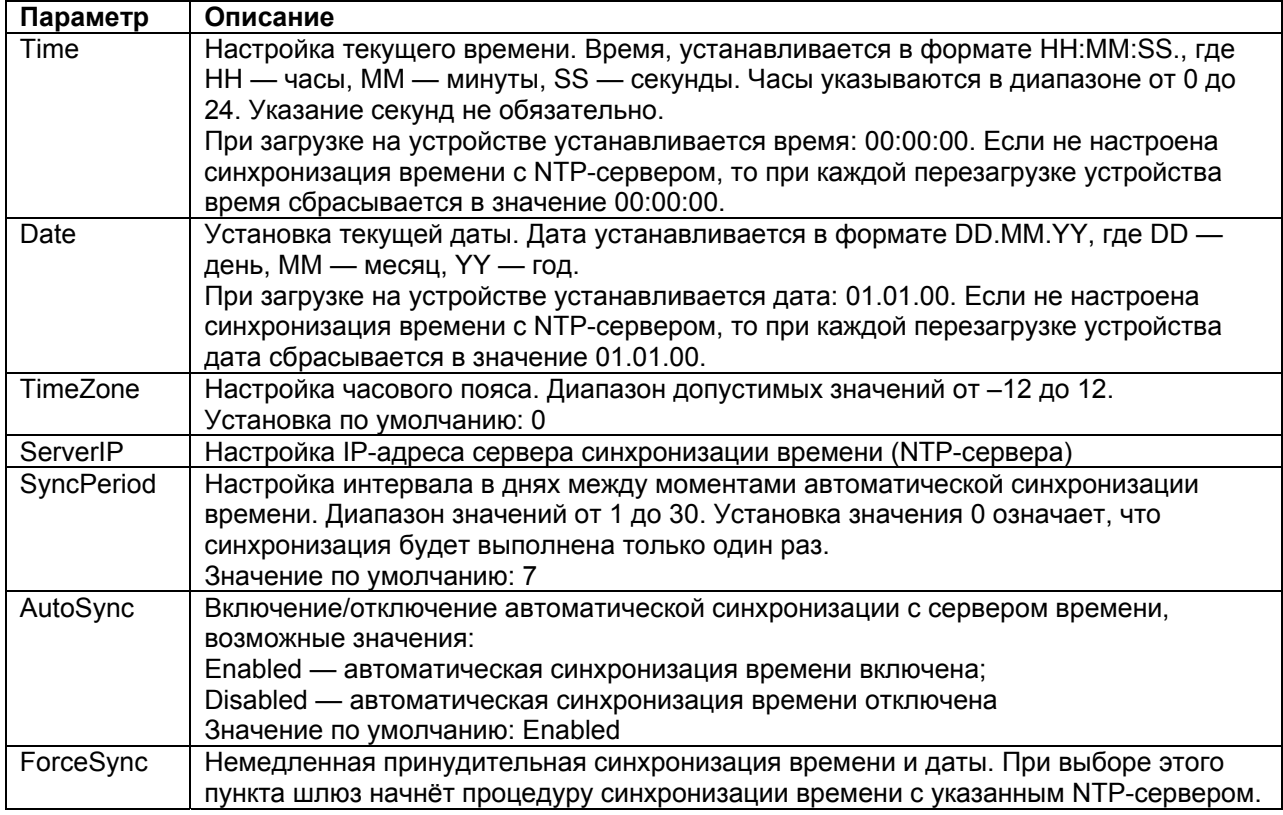

# **9.6 Настройка параметров LLDP**

<span id="page-24-1"></span> LLDP (Link Layer Discovery Protocol) протокол канального уровня, позволяющий сетевому оборудованию распространять информацию о себе и своих характеристиках по локальной сети, а также собирать аналогичную информацию, поступающую от соседних устройств. Протокол LLDP описан в IEEE 802.1AB.

Для настройки параметров LLDP необходимо зайти в меню:

### **/System/LLDP/config**

Указанное меню имеет вид:

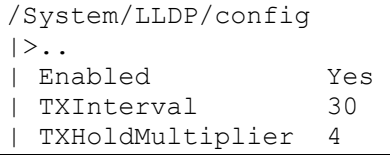

Advanced ESC+h - Help

#### Описание отображаемых параметров:

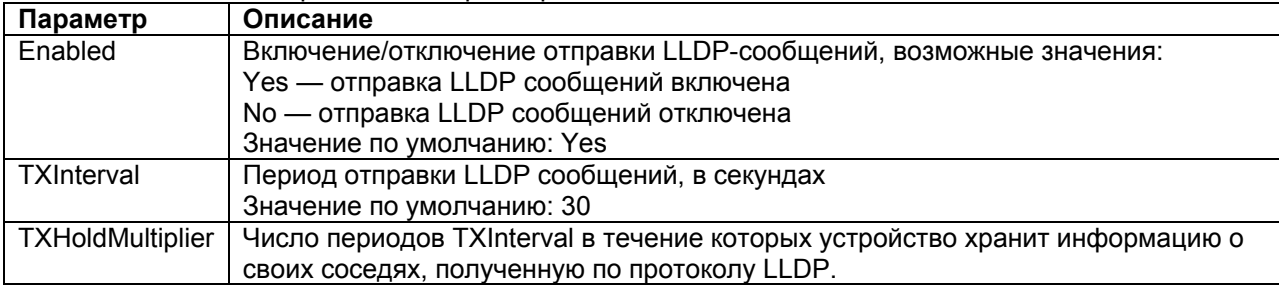

## **9.7 Сохранение настроек в конфигурационный файл**

<span id="page-25-0"></span>Для сохранения произведённых настроек в энергонезависимой (flash) памяти устройства необходимо в любом пункте меню шлюза нажать **ESC+s**. При этом, все произведённые настройки будут записаны в файл system.cfg, содержимое данного файла можно посмотреть в меню **/flash**.

## <span id="page-25-1"></span>**9.8 Просмотр содержимого log-файла и конфигурационного файла**

Для просмотра содержимого указанных файлов необходимо зайти в пункт меню:

### **/flash**

Указанное меню имеет вид:

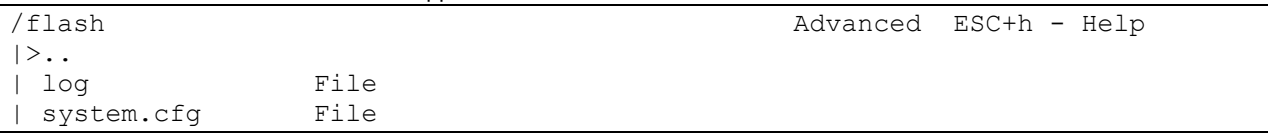

Описание отображаемых параметров:

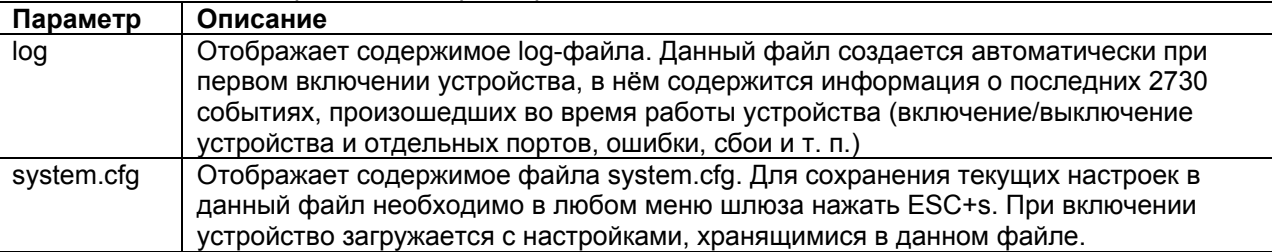

### **9.9 Создание архива с полной статистикой работы шлюза**

<span id="page-25-2"></span>На шлюзе имеется возможность создания архива с полной статистикой работы шлюза. Статистика отражает работу шлюза за последние 48 часов. При перезагрузке шлюза статистика сбрасывается.

Создание архива с полной статистикой работы шлюза осуществляется в режиме командной строки. Для перехода в режим командной строки необходимо в любом меню нажать **Ctrl+C**.

Для создания архива со статистикой необходимо выполнить команду:

#### **sysdump**

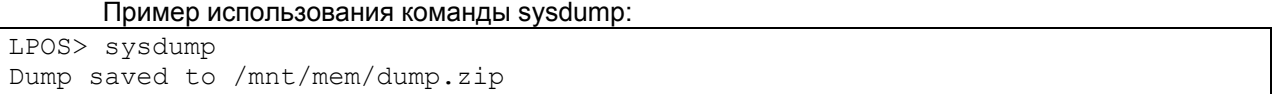

После выполнения данной команды на шлюзе в каталоге /mnt/mem/ создаётся архив dump.zip, содержащий статистику работы шлюза.

Архив dump.zip содержит следующие файлы:

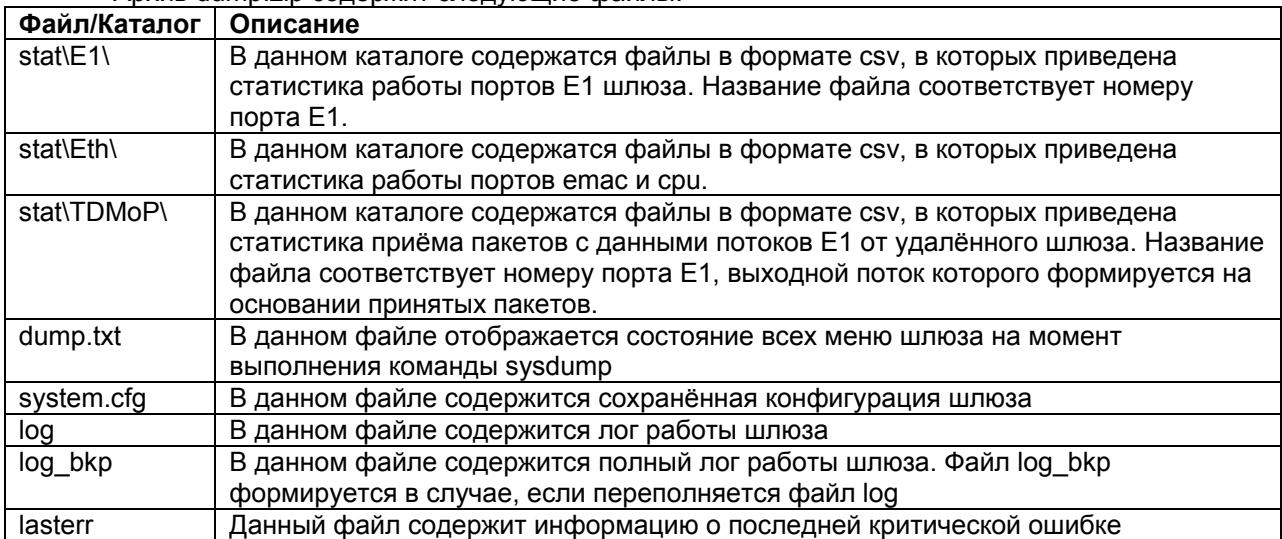

### **9.10 Изменение паролей пользователей**

<span id="page-26-0"></span>Для разграничения прав доступа к командам управления на шлюзе ММ-101 существуют два типа пользователей:

- обычный пользователь. Данному типу пользователей разрешён доступ ко всем пунктам меню, с возможностью просматривать текущие настройки и статистику работы шлюза, вносить изменения в конфигурацию, за исключением настроек IPпараметров;
- привилегированный пользователь. Данному типу пользователей разрешён доступ ко всем пунктам меню и доступно изменение любых параметров шлюза. Данный пользователь может также изменять пароли других пользователей.

Для защиты от несанкционированного доступа предусмотрена идентификация по имени пользователя и паролю, а также имеется возможность настройки списка доверенных узлов (IP адресов), с которых может осуществляться управление шлюзом. Устройство поддерживает идентификацию трёх различных пользователей. Их имена, типы и пароли по умолчанию приведены в следующей таблице:

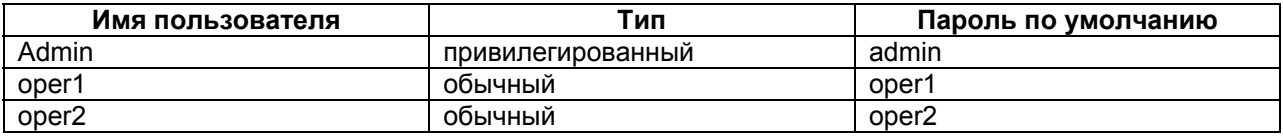

Возможность добавления новых пользователей в текущей версии ПО не реализована.

Изменение паролей пользователей осуществляется в режиме командной строки. Для перехода в режим командной строки необходимо в любом меню нажать **Ctrl+C**.

Для изменения пароля используется команда

#### **passwd [username]**

Где **username** – имя пользователя, для которого требуется изменить пароль. Использование команды без указания имени пользователя, позволяет изменить пароль текущего пользователя. Пароль может состоять из латинских строчных и прописных букв и цифр длиной до 30 символов включительно. Во избежание ошибок при вводе пароль вводится два раза. Для изменения пароля необходимо ввести старый пароль. Пользователь admin может изменить пароль любого пользователя.

Пример изменения пользователем admin пароля пользователя oper1:

```
LPOS> passwd oper1 
Enter old password 
Enter new password 
Enter new password again 
LPOS>
```
# <span id="page-27-0"></span>**10 Примеры настройки**

## **10.1 Настройка соединения между двумя ММ-101**

<span id="page-27-1"></span>В данном разделе приведен пример типовой настройки соединения между шлюзами ММ-101 со следующими параметрами:

- поток Е1 передается с помощью нетегированных кадров Ethernet (VLAN 0);
- поток Е1 имеет фреймированную структуру в соответствии с G.704, передаваемые тайм слоты 0-31;
- сеть IP/Ethernet имеет вариацию задержки (джиттер) не более 50 мс;
- полный размер передаваемого кадра 320 байт (настройка по-умолчанию);
- режим восстановления синхронизации прозрачная передача синхросигнала;
- сетевые параметры указаны на Рис. 1.

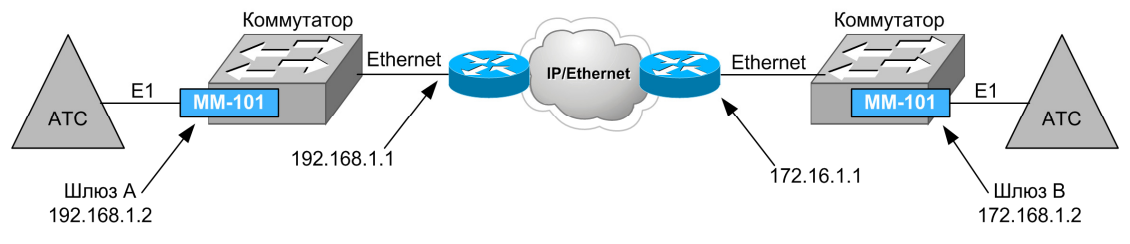

### **Рис. 1. Передача потока Е1 через сеть IP/Ethernet с помощью двух ММ-101**

Чтобы настроить шлюзы ММ-101 для работы в данной схеме необходимо произвести следующие действия (предполагается, что изначально оба устройства имеют заводские настройки):

#### 1) Зайти в меню **/IP/current-config**.

2) На шлюзе А произвести следующие настройки:

- NetworkAddr 192.168.1.2
- DefaultGateway 192.168.1.1

На шлюзе B произвести следующие настройки:

- NetworkAddr 172.16.1.2
- DefaultGateway 172.16.1.1

После изменения настроек меню **/IP/current-config**, будут иметь вид:

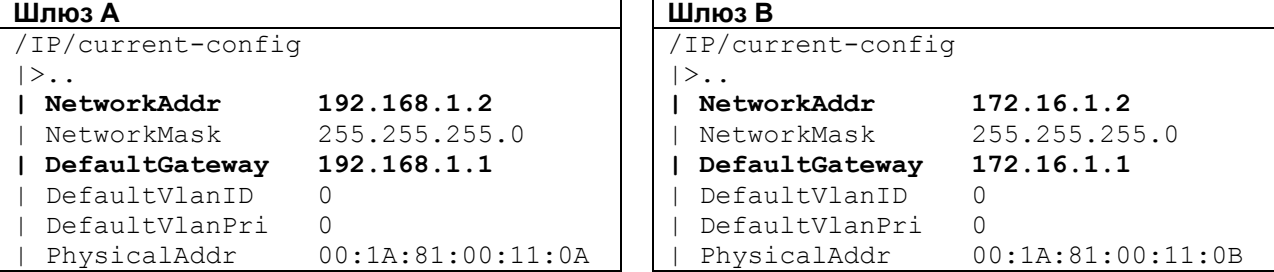

Изменённые параметры выделены **жирным шрифтом**.

**ВНИМАНИЕ!** Настройки IP параметров шлюзов следует производить последовательно: сначала шлюз А, затем шлюз В, иначе при одновременном подключении шлюзов к IP/Ethernet сети, управление ими будет недоступно, поскольку по умолчанию шлюзы имеют одинаковый IP адрес.

3) Зайти в меню **/TDMoP/0/config**

4) На шлюзе А произвести следующие настройки:

- AdminStatus: Connect
- RemotelP 172.16.1.2
- VLANID 0
- JBSize 50

На шлюзе B произвести следующие настройки:

- AdminStatus: Connect
- RemotelP 192.168.1.2
- VLANID 0
- JBSize 50

### После изменения настроек меню **/TDMoP/0/config**, будут иметь вид:

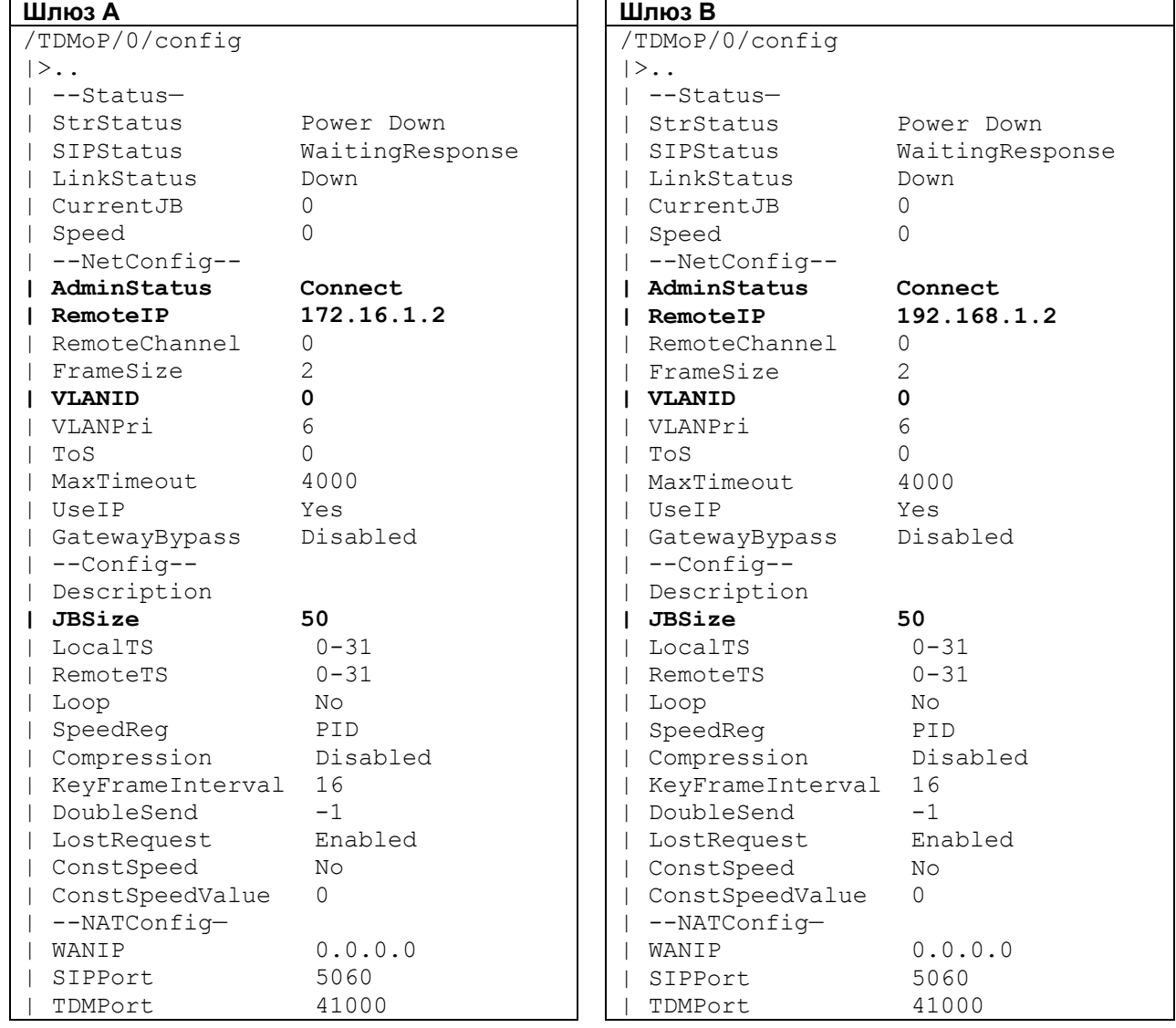

Изменённые параметры выделены **жирным шрифтом**.

5) Сохранить настройки в энергонезависимою память нажатием ESC+S в любом меню, при этом шлюз выведет следующее сообщение:

Configuration saved to: /mnt/flash/system.cfg

### **10.2 Настройка соединения между ММ-101 и ММ-104/ММ-116**

<span id="page-28-0"></span>В данном разделе приведен пример типовой настройки шлюза ММ-101 со следующими параметрами:

- поток Е1 от АТС В подключается к порту Е1 с номером 0 на шлюзе ММ-104;
- поток E1 передается с помощью нетегированных кадров Ethernet (VLAN 0);
- поток Е1 имеет фреймированную структуру в соответствии с G.704, передаваемые тайм слоты 0-31;
- сеть IP/Ethernet имеет вариацию задержки (джиттер) не более 50 мс;
- полный размер передаваемого кадра 320 байт (настройка по-умолчанию);
- режим восстановления синхронизации прозрачная передача синхросигнала;

сетевые параметры указаны на Рис. 2.

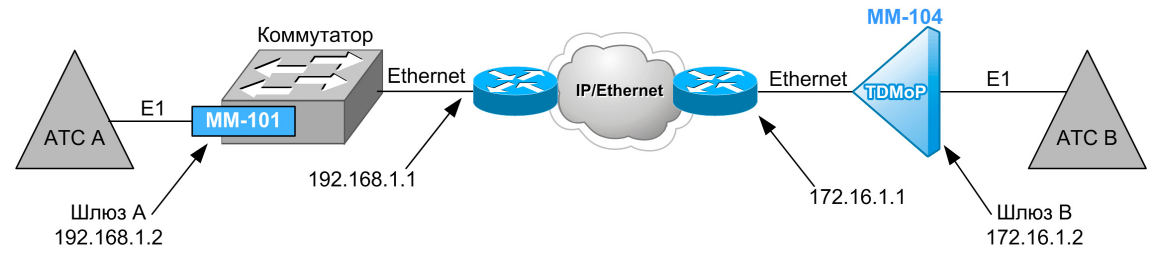

### **Рис. 2. Передача потока Е1 через сеть IP/Ethernet с помощью ММ-101 и ММ-104**

Чтобы настроить шлюзы для работы в данной схеме необходимо произвести указанные ниже действия (предполагается, что изначально оба устройства имеют заводские настройки).

**ВНИМАНИЕ!** Настройки шлюзов следует производить последовательно: сначала один шлюз, затем другой, иначе, при одновременном подключении находящихся в заводских настройках шлюзов, к IP/Ethernet сети, управление ими по telnet будет недоступно, поскольку по умолчанию шлюзы имеют одинаковый IP адрес 192.168.0.24.

#### **Настройка шлюза ММ-101:**

1) Зайти в меню **/IP/current-config** и произвести следующие настройки:

- NetworkAddr 192.168.1.2
- DefaultGateway 192.168.1.1

После изменения настроек меню **/IP/current-config**, будет иметь вид (изменённые параметры выделены **жирным шрифтом**):

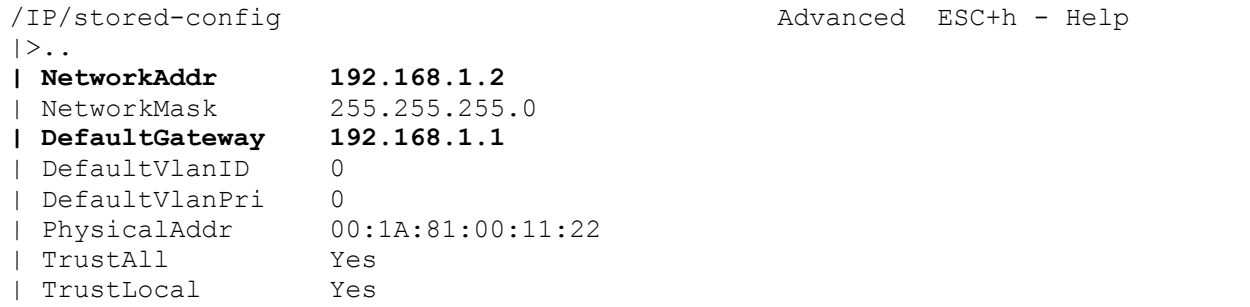

**ВНИМАНИЕ!** После изменения IP-адреса в поле **NetworkAddr** доступ к устройству по telnet будет потерян, для восстановления доступа необходимо будет повторно подключиться к шлюзу, используя IP-адрес введённый в поле **NetworkAddr**.

2) Зайти в меню **/TDMoP/0/config** и произвести следующие настройки:

- AdminStatus: Connect
- RemoteIP 172.16.1.2
- VLANID 0
- JBSize 50

После изменения настроек меню **/TDMoP/0/config**, будет иметь вид (изменённые параметры выделены **жирным шрифтом**):

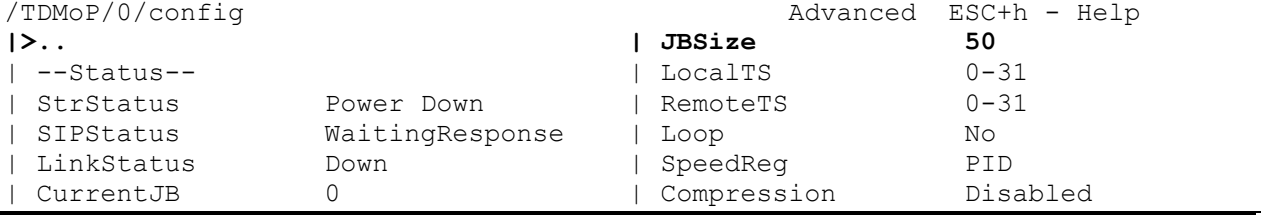

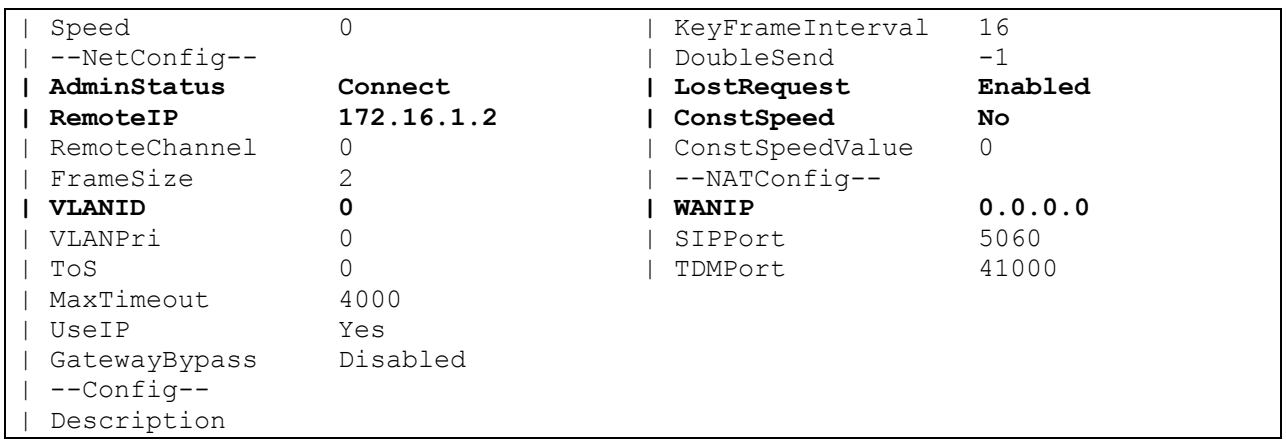

3) Сохранить настройки в конфигурационный файл system.cfg нажатием **ESC+S** в любом меню, при этом шлюз выведет следующее сообщение:

Configuration saved to: /mnt/flash/system.cfg

### **Настройка шлюза ММ-104:**

1) Задать IP-адрес, маску подсети и шлюз по умолчанию, выполнив команду

**ipconfig –a 172.16.1.2 –m 255.255.255.0 –g 172.16.1.1** 

**ВНИМАНИЕ!** После выполнения данной команды доступ к устройству по telnet будет потерян, для восстановления доступа необходимо будет повторно подключиться к шлюзу используя IP-адрес указанный в команде **ipconfig**.

2) Настроить параметры передачи потока Е1, выполнив команду

#### **e1setup 0 –i 192.168.1.2 –v 0 –j 50 0**

Произведённые настройки будут автоматически записаны в конфигурационный файл cfg.sys.